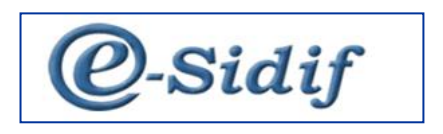

Módulo

# **Gestión de Recursos SAF en e-SIDIF**

# **"Informe de Recursos (IR)"**

**Guía de Ayuda para el Usuario**

*PRINCIPALES FUNCIONES OPERATIVAS DE USO*

Guía de Usuarios – RECURSOS SAF – Informe de Recursos Página 1 de 43

## **1 Aspectos Generales de la Gestión de Recursos en el e-SIDIF**

Sobre la base de los requerimientos de los Órganos Rectores de la Secretaría de Hacienda, el módulo de Recursos tiene como principales objetivos registrar Comprobantes de Informes de Recursos y Comprobantes de Modificación de Informes de Recursos.

Para llevar a cabo el registro de Comprobantes de Informes de Recursos, se debe contar previamente con información contenida en las Entidades Básicas. Las mismas fueron descriptas en la guía de ayuda al usuario.

## **2 Comprobante de Informe de Recursos (IR)**

La gestión de Recaudación tiene como objetivo el registro y control detallado de los recursos devengados y percibidos por los Organismos (Servicios Administrativo-Financieros) de la Administración Pública Nacional y de la Tesorería General de la Nación.

El registro de los recursos se respalda con la generación (manual o automática) del Comprobante de Informe de Recursos (IR).

A través de este comprobante se podrán registrar gestiones de:

- Recaudaciones (REC)
- Regularizaciones (REG)
- Revalúo de Moneda Extranjera (RME)

Los Comprobantes de Informe de Recursos registrados en forma manual tienen una autorización a través de una Cadena de Firma, la cual será centralizada de un nivel y con firma digital. En cambio los Informes de Recursos generados a partir de procesos automáticos no llevarán cadena de firma, dado que los mismos se generan en estado "Autorizado".

El comprobante al alcanzar el estado "Autorizado", realizará los impactos presupuestarios o no presupuestarios, registro contable y demás impactos que correspondan según la característica del tipo de recaudación.

A continuación se detallan las operaciones contempladas por el Comprobante de Informe de Recursos:

## **2.1 Ingresar Informe de Recursos**

A través de esta opción, quien cuente con la correspondiente capacidad (Usuario del OR o del SAF), puede iniciar el registro de recaudación, completando a través del correspondiente comprobante, los datos esenciales del mismo.

En primera instancia el Usuario deberá seleccionar la opción "Informe de Recursos" la cual estará disponible sobre la vista de módulos, bajo la gestión del menú Recursos, Informe de Recursos, Informe de Recursos, tal como se observa a continuación:

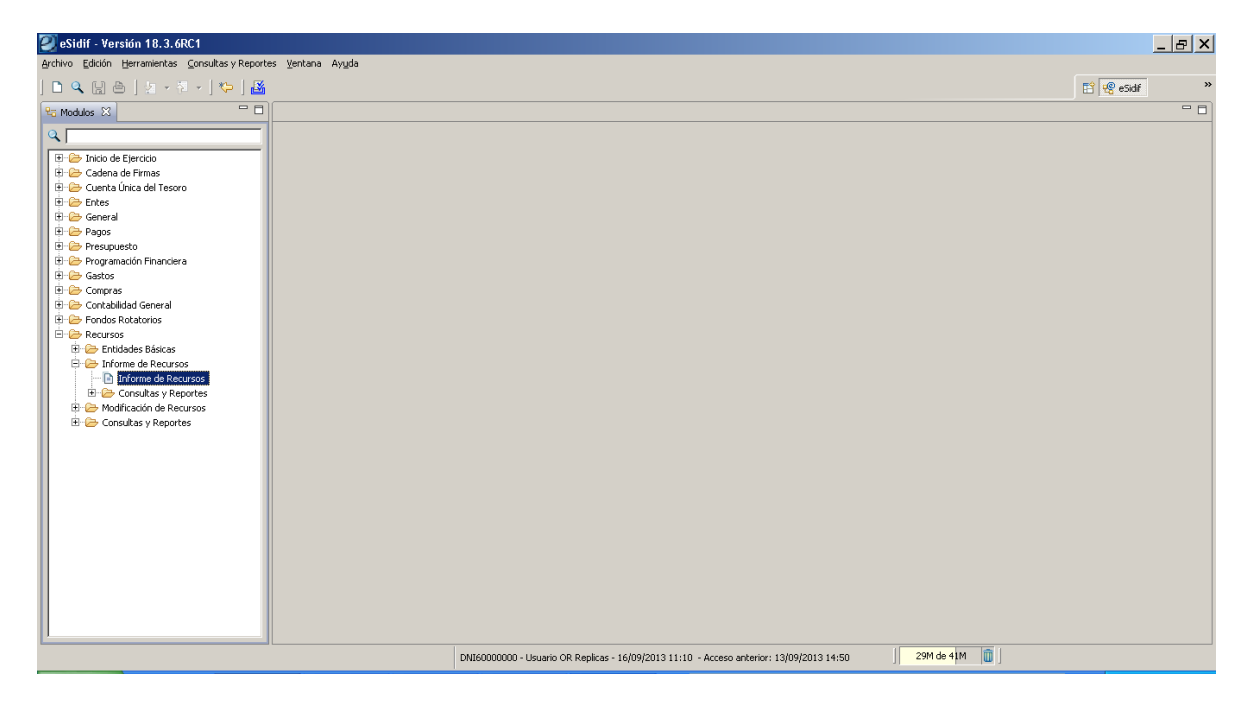

Una vez seleccionado el punto de menú, al presionar el botón derecho del mouse se habilitan las opciones "Nuevo" y "Buscar". La primera de ellas permitirá crear un nuevo Informe de Recursos, en tanto la segunda, a partir de un resultado de búsqueda, dará la posibilidad de modificar, anular o rehabilitar Informes de Recursos existentes.

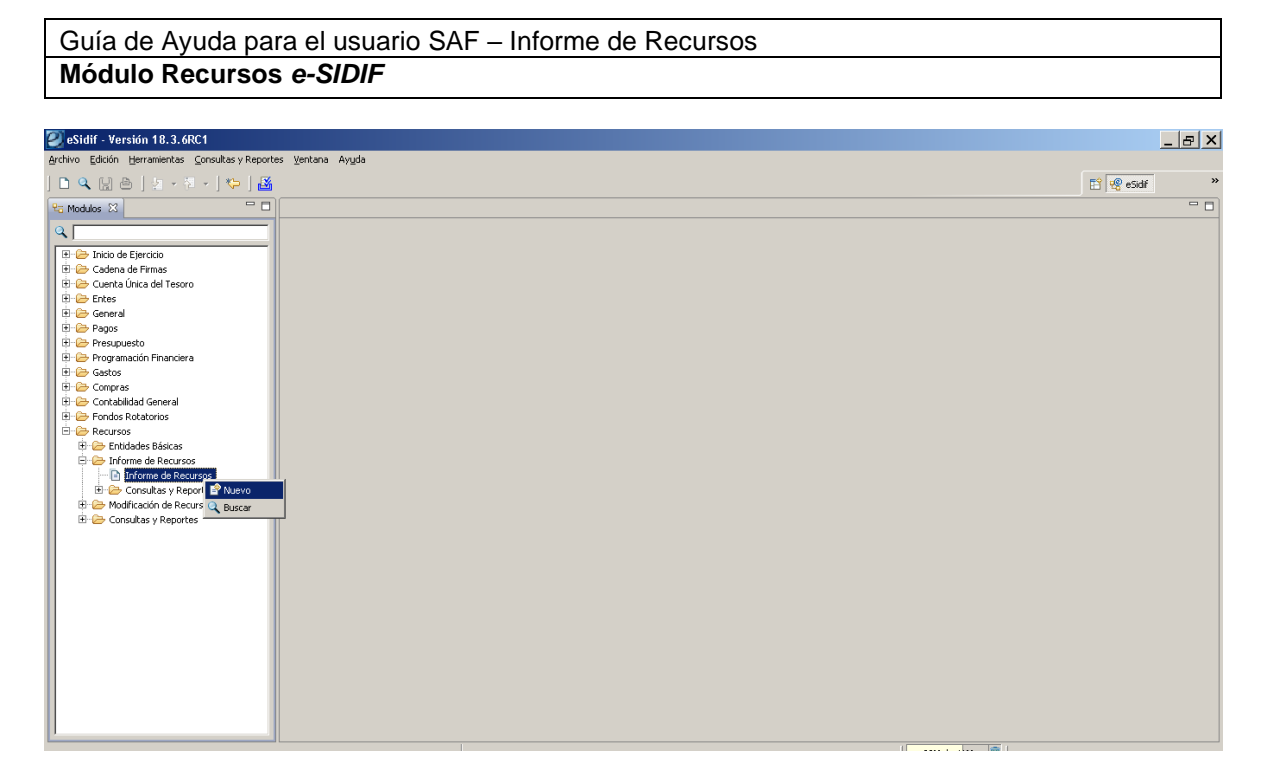

## **2.2 Nuevo Comprobante de Informe de Recursos**

Ingresando por la opción "Nuevo" surgirá una ventana de edición, tal como se muestra a continuación:

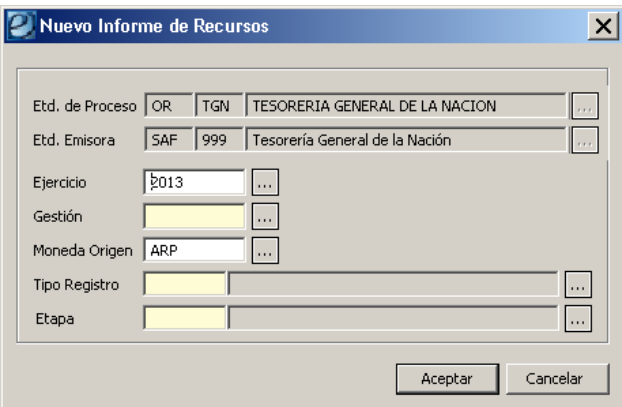

## Entidad de Proceso:

Es un atributo de ingreso obligatorio. Por defecto se inicia con la Entidad Proceso asociada al usuario que registra el recurso. Si el usuario está asociado a más de una Entidad no será inicializada, debiendo seleccionarla según sus entidades asociadas.

## Entidad Emisora:

Es un atributo de ingreso obligatorio. Por defecto es la Entidad Emisora asociada al Usuario que registra el recurso. Si el Usuario está asociado a más de una Entidad deberá seleccionarla según sus entidades asociadas.

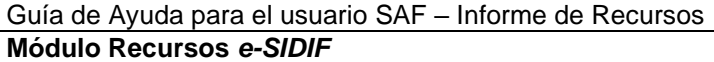

Si la Entidad de Proceso fue ingresada previamente se deriva de ésta con la siguiente lógica (quedando no editable):

 - Si la Entidad de Proceso es 'OR-TGN', la Entidad Emisora se inicializa con 'SAF 999'.

 - Si la Entidad de Proceso es un SAF, la Entidad Emisora se inicializa con el mismo valor.

#### Ejercicio:

Es un atributo de ingreso obligatorio. Por defecto se inicia con el Ejercicio Vigente para Recursos.

## Gestión:

Es un atributo de ingreso obligatorio y sin valor por defecto. Se deberá indicar una gestión válida que corresponda a Recursos. Se podrá seleccionar de la LOV (lista de valores) o ingresar tipeando el código directamente. Las opciones disponibles en la LOV son:

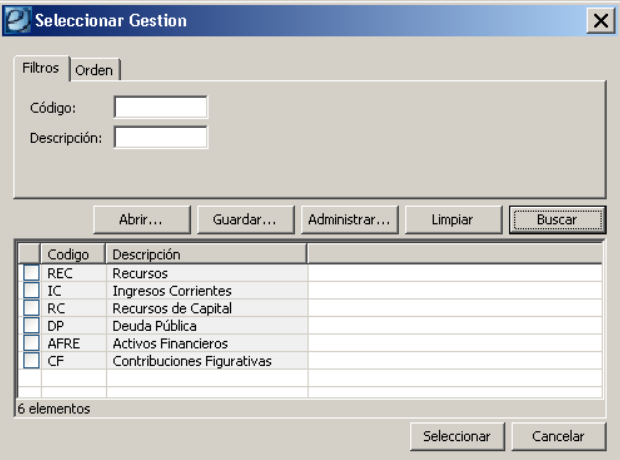

## Moneda de Origen:

Es un atributo de ingreso obligatorio y se inicia con la Moneda de Curso Legal. Si el usuario desea modificarla, se podrá seleccionar otro valor de la LOV o ingresar tipeando el código directamente. Las opciones disponibles en la LOV son:

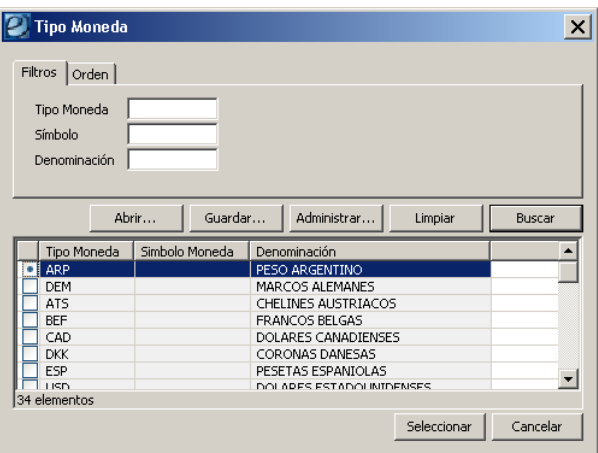

## Tipo de Registro:

Es un atributo de ingreso obligatorio y sin valor por defecto. Se deberá indicar un Tipo de Registro válido para un IR. Se podrá seleccionar de la LOV o tipeando el código directamente. Las opciones disponibles en la LOV son:

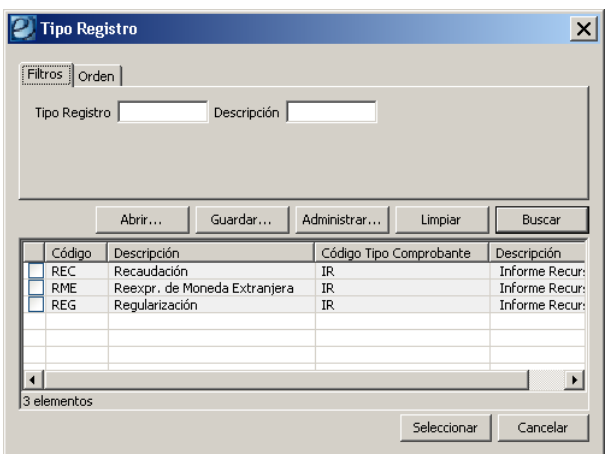

#### Etapa:

Es un atributo de ingreso obligatorio.

Se inicializa por defecto con valor "DYP" (Devengado y Percibido simultáneo) si el Tipo de Registro de IR es "REG" o "RME" y no puede editarse.

Se inicializa sin valor por defecto, si el Tipo de Registro es "REC". Se podrá seleccionar el valor de la LOV o tipeando el código directamente. Las opciones disponibles en la LOV son:

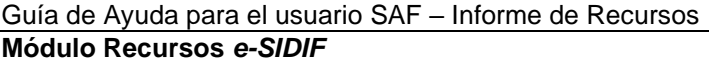

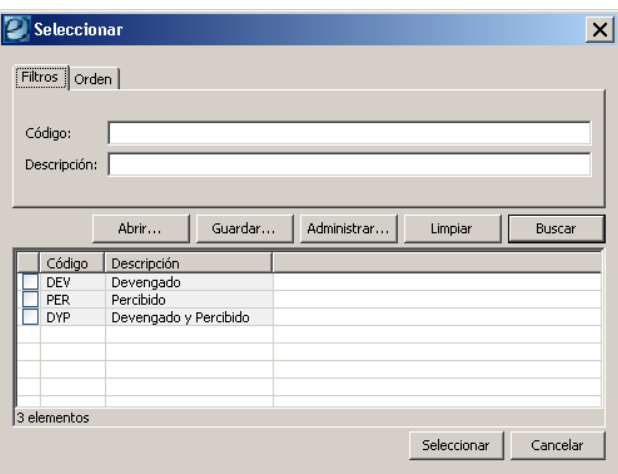

Una vez completos todos los campos, se debe seleccionar "Aceptar" o "Cancelar". El primero tiene el fin de continuar con el registro de recaudación mientras que el segundo se presiona para concluir con la operación de ingreso:

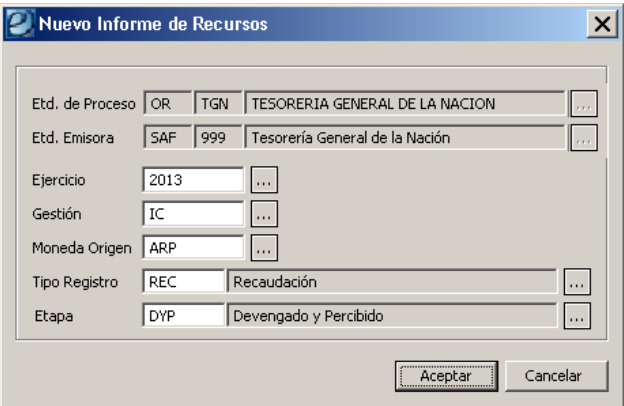

Si el usuario desea continuar con la operación, debe presionar el botón "Aceptar" y se visualizará el Comprobante de Informe de Recurso (IR) para iniciar su edición de carga. Una vez en el comprobante se deberán completar los atributos obligatorios y los opcionales (que desee), los cuales se detallan a continuación:

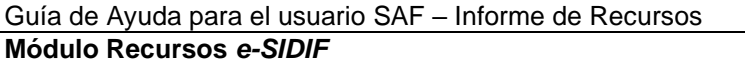

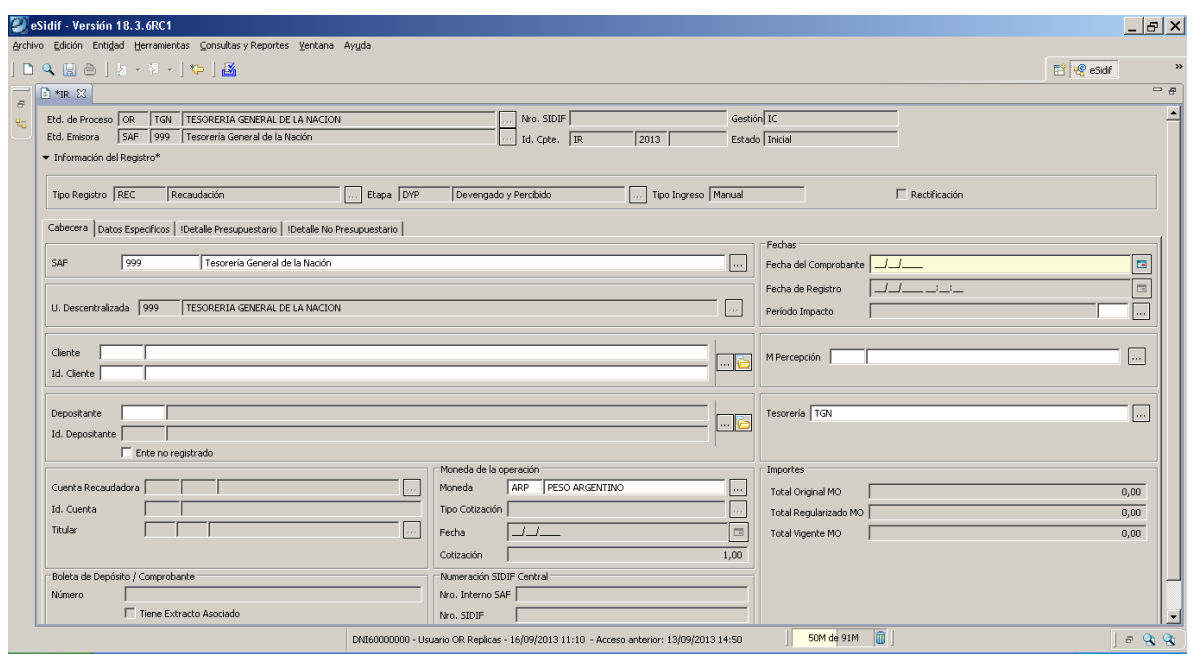

## **2.2.1 Cabecera**

Entidad de Proceso:

Este atributo se deriva de la información ingresada en la ventana inicial.

Entidad Emisora:

Este atributo se deriva de la información ingresada en la ventana inicial.

Nro. SIDIF:

En este campo, se asignará el número de comprobante SIDIF cuando el Informe de Recurso (IR) se encuentre en estado Autorizado.

## Id. Comprobante (Tipo, Ejercicio y Número):

Se asigna el valor del Número de Comprobante SAF cuando el Comprobante de Informe de Recurso (IR) es grabado por primera vez, ya sea se encuentre en estado Ingresado Borrador o Ingresado.

#### Gestión:

Este atributo se deriva de la información ingresada en la ventana inicial.

## Estado:

Este campo indica el estado del Comprobante de Informe de Recurso (IR). Nace en estado Inicial y va transicionando con las acciones del Usuario.

#### Tipo de Registro:

Este atributo se deriva de la información ingresada en la ventana inicial.

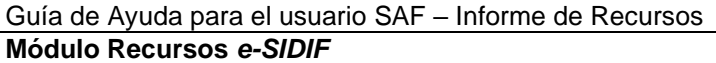

## Etapa:

Este atributo se deriva de la información ingresada en la ventana inicial.

#### Tipo de Ingreso:

Este atributo se completa automáticamente dependiendo de la forma de ingreso del Comprobante de Informe de Recursos (Automático / Manual):

- Se asigna "Automático" si el IR se genera a través de un Pago por Transferencia o por la Conciliación Bancaria.

- Se asigna "Manual" si el IR es registrado por un Usuario.

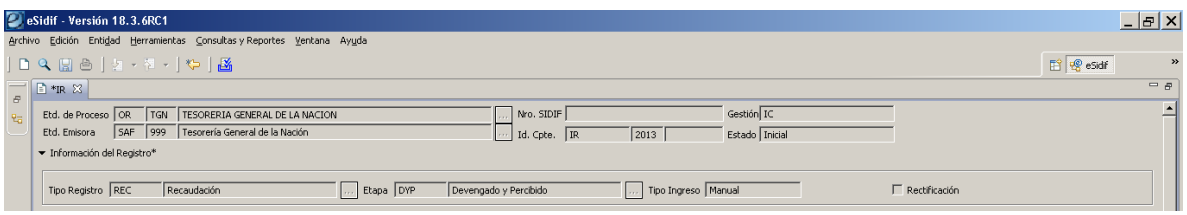

## **2.2.2 Solapa Cabecera**

## SAF:

Es un atributo de ingreso obligatorio, por defecto se inicializa con el SAF asociado a la Entidad Emisora del IR. De acuerdo a la siguiente definición:

 - Si la Entidad Emisora es igual a "SAF 999" los valores posibles son todos los SAF.

 - Si la Entidad Emisora es distinta a "SAF 999", los valores posibles son el mismo SAF y aquellos SAF para los que el Usuario tenga permiso.

## Unidad Descentralizada:

Es un atributo de ingreso obligatorio y se deriva de la Entidad Emisora del IR. No es editable.

## *Fechas:*

## Fecha del Comprobante:

Es un atributo de ingreso obligatorio y sin valor por defecto. Debe ser igual o menor a la fecha del día y que pertenezca al ejercicio del Comprobante IR. Adicionalmente, al autorizar el Comprobante IR, una vez calculada la fecha de registro, la Fecha de Comprobante debe ser menor o igual a la Fecha de Registro.

## Fecha de Registro:

Este campo se completa en forma automática cuando el Comprobante IR se encuentra en estado Autorizado. Los valores dependerán de lo siguiente:

- Si el Comprobante IR no es predatado, la Fecha de Registro será la fecha del día.

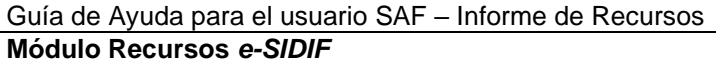

- Si el Comprobante IR es predatado (es decir de fecha anterior a la actual), la Fecha de Registro se calculará en base a la fecha tope del período de impacto indicado.

#### Período de Impacto:

Este atributo sólo estará editable si el Usuario cuenta con la Capacidad de Predateo (es decir si tiene permiso para registrar un Comprobante de Informe de Recursos de fecha anterior).

Si se informa este dato, el Ejercicio del Comprobante IR junto con el mes indicado en el período deben ser menor que el Ejercicio vigente y mes actual. Se podrá seleccionar de la LOV o tipear directamente el Período. Las opciones disponibles en la LOV son las siguientes:

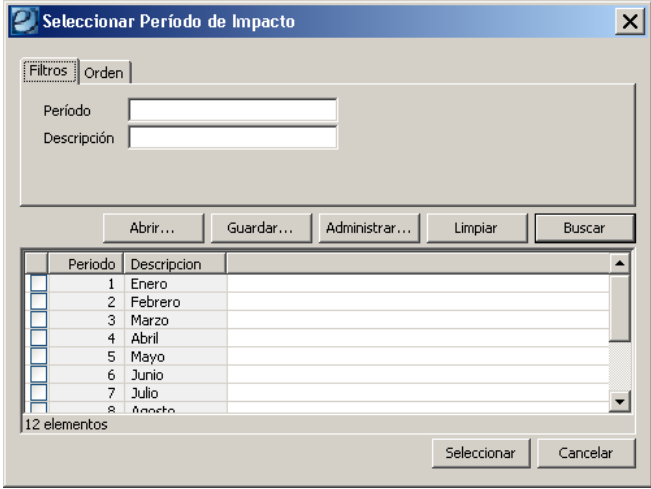

#### Ente no Registrado:

Este atributo no trae valor por defecto. Esta marca indica si el Cliente está registrado o no en el padrón de Entes del e-SIDIF.

Sin marca indica que en caso de informar el Cliente, el mismo está registrado como un Ente.

Con marca indica que en caso de informar el Cliente el mismo NO está registrado como un Ente.

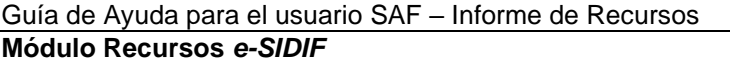

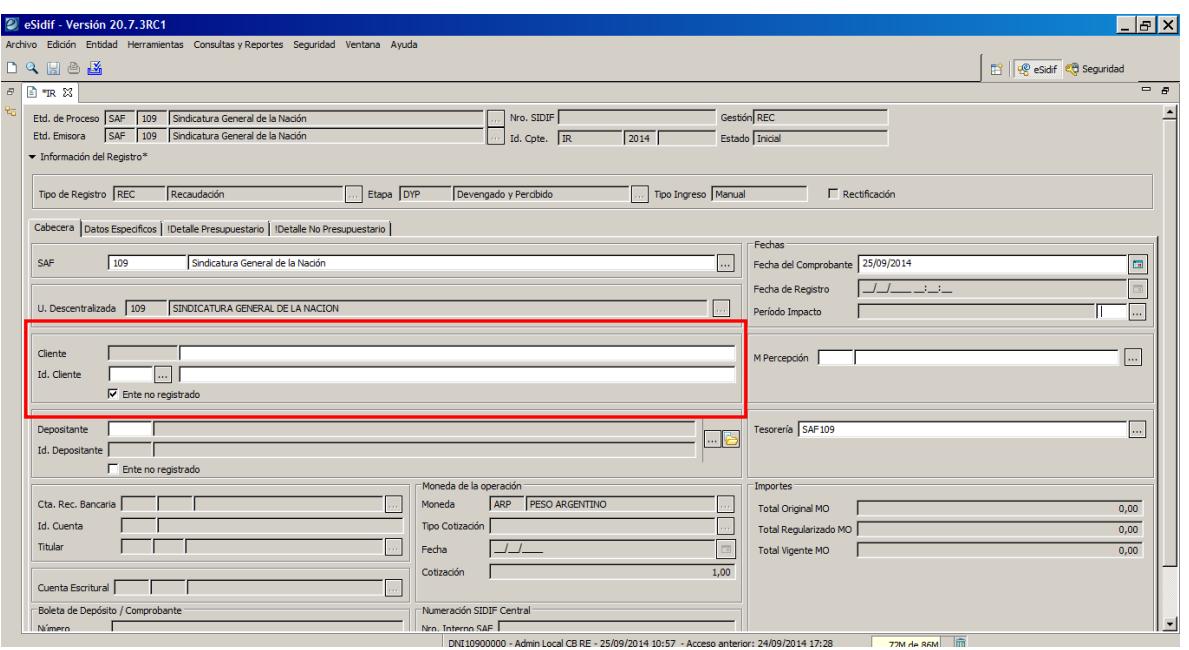

## Cliente:

Este atributo no trae valor por defecto.

Es de ingreso obligatorio, solo si el Comprobante IR, es de Etapa "DEV" (Devengado).

Es de ingreso opcional, para el resto de las Etapas "PER" (Percibido) y "DYP" (Devengado y Percibido).

Si se informa este dato, el Cliente informado debe ser un Ente de Tipo Cliente (activo o inactivo). Se podrá seleccionar de la LOV de Entes o tipeando directamente el código:

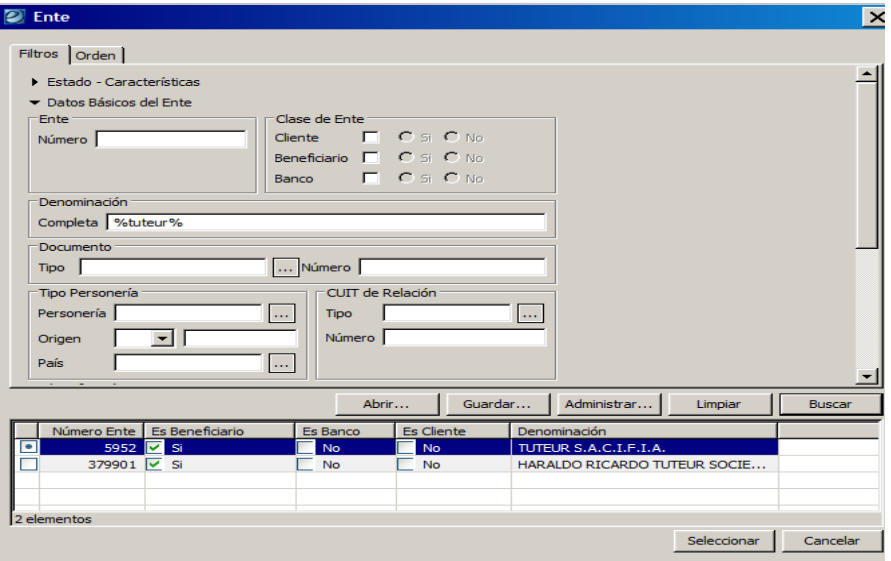

#### Cliente Denominación:

El comportamiento de este atributo es dependiente del estado de la marca "Ente NO Registrado"

- Si el Cliente es un Ente Registrado, este dato se deriva del Cliente indicado y no es editable.

- Si el Cliente es un Ente No Registrado, este campo es editable por el usuario y de carga obligatoria.

#### Id. Cliente:

El comportamiento de este atributo es dependiente del estado de la marca "Ente NO Registrado"

- Si el Cliente es un Ente registrado, este atributo no es editable y se deriva del Depositante indicado.

- Si el Cliente es un Ente No Registrado, este atributo es de ingreso obligatorio. El Tipo debe ser válido según los Tipos de Identificador Tributario y Tipo de Documento, y el número acorde al Tipo seleccionado. Se podrá seleccionar de la LOV de Tipos de Identificador o tipeando directamente el código.

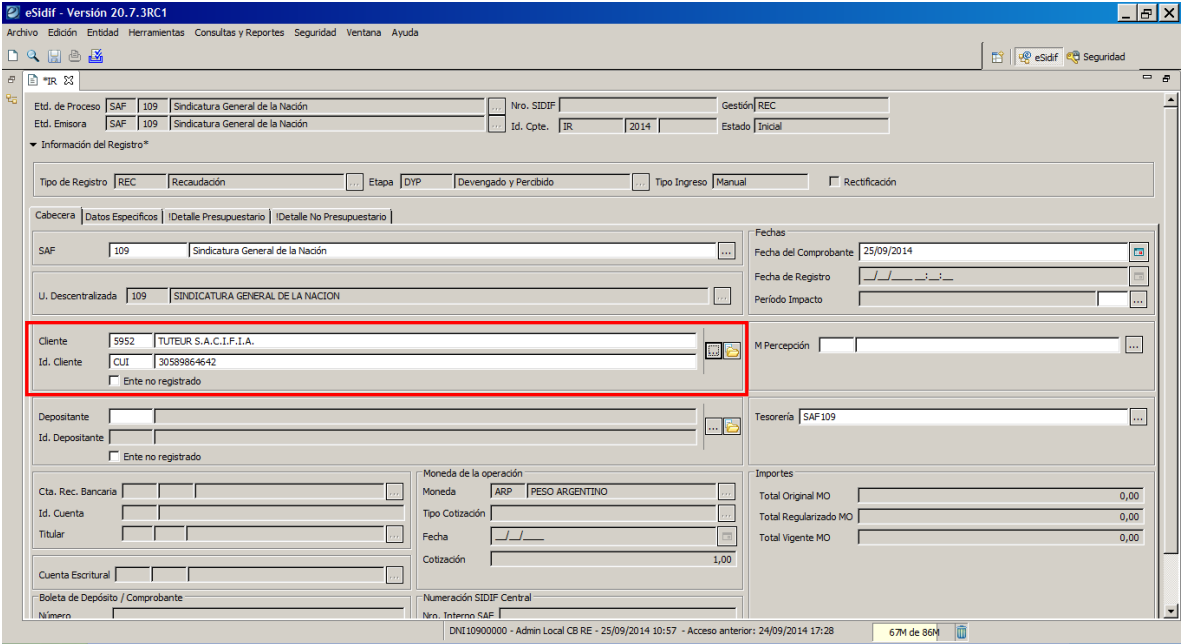

## M. Percepción:

Este atributo no trae valor por defecto e indica el Medio de Percepción del Recurso que se informa.

No debe informarse si el comprobante IR es de Etapa "DEV" (Devengado).

Es de ingreso obligatorio si el comprobante IR es de Etapa "DYP" (Devengado y Percibido simultáneo) o "PER" (Percibido), el Medio de Percepción es de ingreso obligatorio. Se podrá seleccionar de la LOV de Medio de Percepción o tipeando directamente el código. Las opciones disponibles en la LOV son las siguientes:

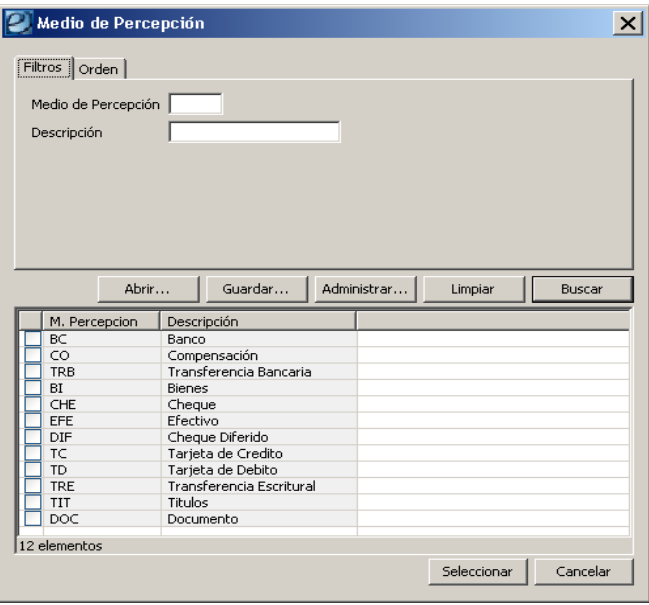

## Ente No Registrado**:**

Este atributo no trae valor por defecto. Esta marca indica si el Depositante está registrado o no en el padrón del Entes del e-SIDIF.

Sin marca indica que en caso de informar el Depositante el mismo está registrado como un Ente.

Con marca indica que en caso de informar el Depositante el mismo NO está registrado como un Ente.

## Depositante:

El comportamiento de este atributo es dependiente del estado de la marca "Ente NO Registrado"

- Si el Depositante es un Ente Registrado, este atributo es de ingreso opcional.

- Si el Depositante es un Ente NO Registrado, este atributo no es editable.

## Depositante Denominación:

El comportamiento de este atributo es dependiente del estado de la marca "Ente NO Registrado"

- Si el Depositante es un Ente Registrado, este dato se deriva del Depositante indicado y no es editable.

- Si el Depositante es un Ente No Registrado, este campo es editable por el usuario y de carga obligatoria.

## Id. Depositante:

El comportamiento de este atributo es dependiente del estado de la marca "Ente NO Registrado"

- Si el Depositante es un Ente registrado, este atributo no es editable y se deriva del Depositante indicado.

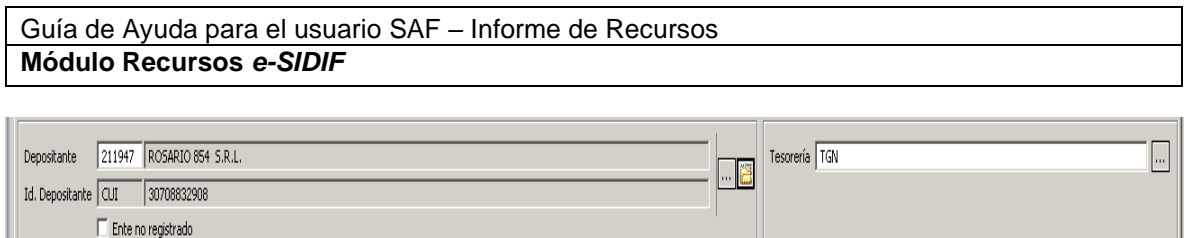

- Si el Depositante es un Ente No Registrado, este atributo es de ingreso obligatorio. El Tipo debe ser válido según los Tipos de Identificador Tributario y Tipo de Documento, y el número acorde al Tipo seleccionado. Se podrá seleccionar de la LOV de Tipos de Identificador o tipeando directamente el código. Las opciones disponibles en la LOV son las siguientes:

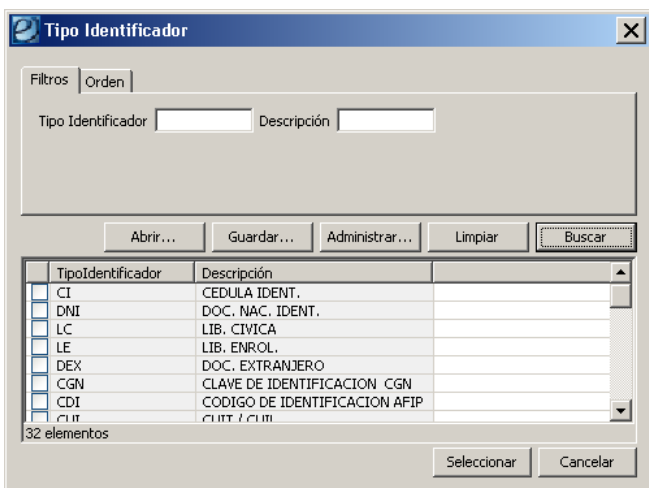

Luego de informar el Tipo de Identificador, se debe ingresar el número asociado al Tipo seleccionado:

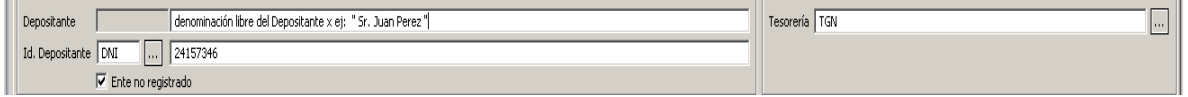

## Tesorería:

Este atributo indica la Tesorería de la Entidad Emisora del comprobante IR. Si la Entidad Emisora tiene una única Tesorería se completa automáticamente con el correspondiente valor. Si la Entidad Emisora tiene más de una Tesorería, el usuario deberá seleccionar de la LOV disponible, a cuál de ellas corresponde este comprobante IR.

## Cuenta Recaudadora:

Este atributo indica la cuenta bancaria que interviene en esta gestión de Recaudación, debe ser una Cuenta Recaudadora de Tipo "Bancaria" y de Titularidad de la Entidad Emisora del IR, o si el Titular es de otra Entidad, que la misma esté habilitada para dicha Entidad Emisora.

No trae valor por defecto.

Será editable y de ingreso obligatorio si el Medio de Percepción es Banco "BC".

Será editable y de ingreso opcional si el Medio de Percepción es Operación Relacionada "OR" u Operación Vinculada "OV".

Para el resto de los Medios de Percepción no debe informarse.

Se podrá seleccionar de la LOV de Cuentas Operativas o tipeando directamente el código de Banco, Sucursal y Cuenta. Las opciones que propone la LOV son las que cumplen con la titularidad de la Entidad Emisora o las habilitadas para dicha Entidad Emisora:

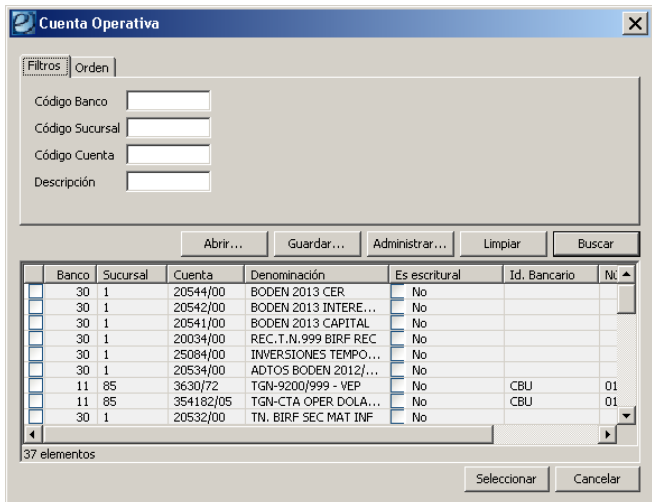

## Id. Cuenta:

Este atributo no es editable y se deriva de la Cuenta Recaudadora informada.

## Titular:

Este atributo no es editable y se deriva de la Cuenta Recaudadora informada.

## *Boleta de Depósito / Comprobante:*

Número:

Este atributo no trae valor por defecto. En este campo se indica el número de Boleta de Depósito utilizado en la gestión de Recaudación.

Es de ingreso obligatorio si el Medio de Percepción es Banco "BC".

No es editable para el resto de los Medios de Percepción.

## Tiene Extracto Asociado:

Sin valor por defecto. Este atributo es no editable, su valor depende de la asociación con el extracto que realice el usuario.

Para poder asociar un movimiento de Extracto Bancario al Comprobante de Informe de Recursos se debe cumplir con los siguientes requisitos:

- El Comprobante IR está en estado "Inicial", "Ingresado Borrador" o "Ingresado"
- El Medio de Percepción del Comprobante IR debe ser Banco ("BC").

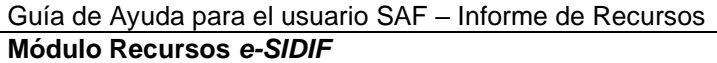

Si se cumple con las condiciones descriptas, desde el menú contextual o entidad del Comprobante IR estará disponible la opción "Asociar Movimiento de Extracto Bancario":

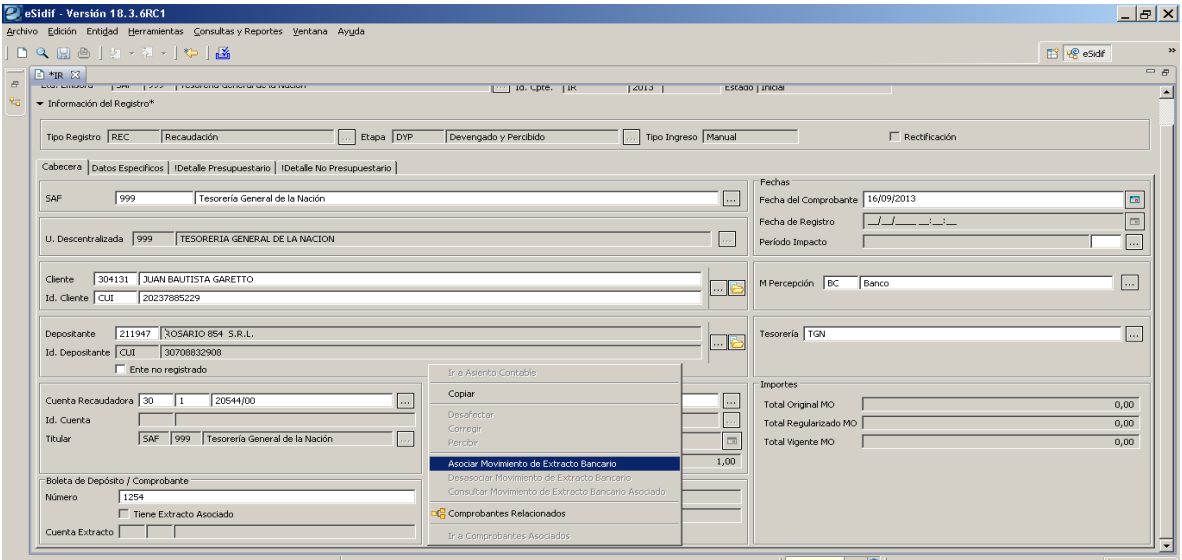

Al acceder a la opción, se visualizará una ventana donde el usuario podrá indicar los filtros que considere necesario para realizar la búsqueda en el Extracto, tales como Cuenta Bancaria, Fecha, Estado, Número de Comprobante, Operación, entre otros. Varios de estos atributos se derivan de la información del Comprobante IR pero algunos (como el Nro. Comprobante) pueden editarse para ampliar la búsqueda:

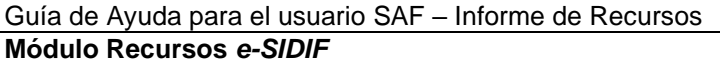

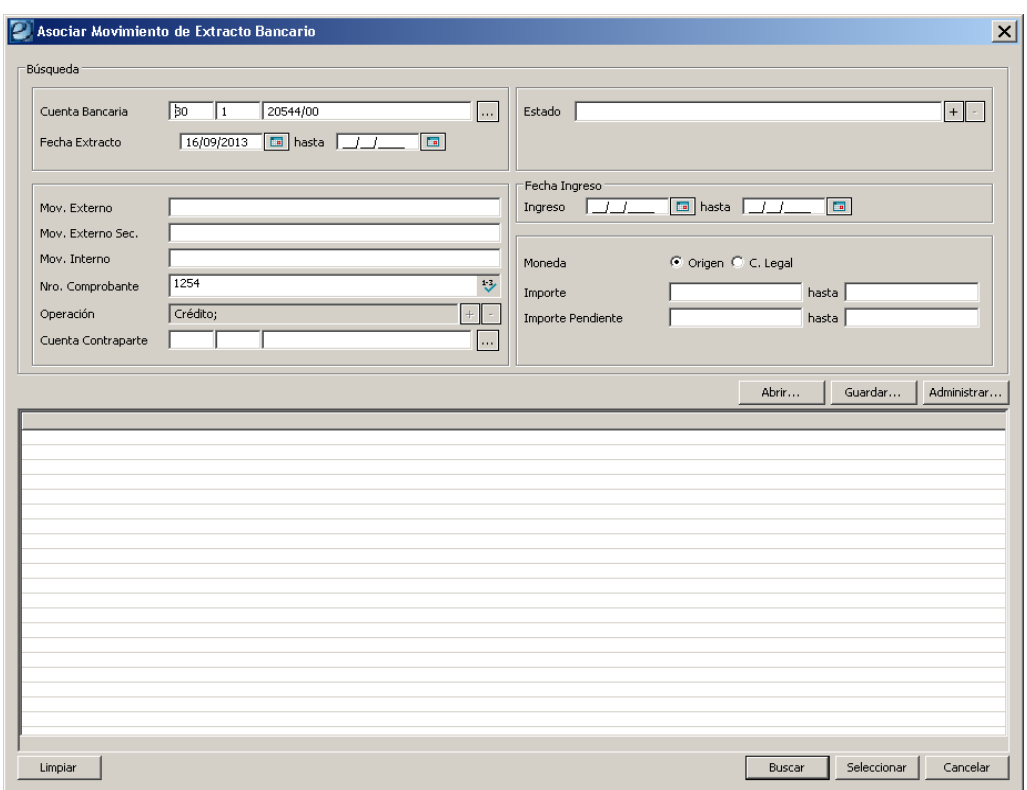

Una vez ejecutada la consulta, el usuario deberá seleccionar el movimiento de extracto a asociar. Posteriormente se deberá presionar el botón "Asociar" y dicho movimiento quedará asociado al Informe de Recursos.

Al asociar el extracto, se completa en el Comprobante IR el dato Cuenta Recaudadora, Cuenta Bancaria Extracto, Número de Boleta y Fecha de Comprobante con los datos contenidos del Extracto seleccionado. La Fecha de Comprobante se completa con la Fecha de Extracto.

Desde la existencia de un movimiento de extracto asociado a un Informe de Recursos que esté en edición (es decir en estado Inicial, Ingresado Borrador o Ingresado) estará disponible la opción "Desasociar Movimiento de Extracto Bancario", mientras que en todo momento estaría disponible la opción "Consultar Movimiento de Extracto Bancario" para ver los datos específicos del movimiento.

#### Cuenta Extracto:

Este atributo indica la cuenta del Movimiento del Extracto asociado al Comprobante IR. Se deriva del Extracto asociado.

## *Moneda de la Operación*

## Moneda:

Este atributo indica la moneda en la que se realiza la operación de ingreso de recurso. Se deriva de la Moneda indicada en la ventana inicial.

Si la Moneda es de Curso Legal, el Tipo de Cotización, la Fecha y la Cotización serán no editables.

Si la Moneda no es de Curso Legal, el Tipo de Cotización, la Fecha y la Cotización serán de carga obligatoria.

## Tipo de Cotización:

Es un atributo que no trae valor por defecto. Se podrán seleccionar de la LOV o tipeando el tipo de cotización directamente. Las opciones disponibles en la LOV son:

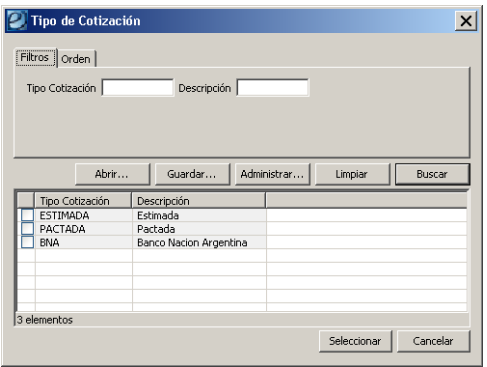

## Fecha:

La edición de este atributo depende del Tipo de Cotización seleccionado. La misma debe ser igual o menor a la fecha del día.

## Cotización:

Este atributo se puebla automáticamente y depende del Tipo de Cotización indicado.

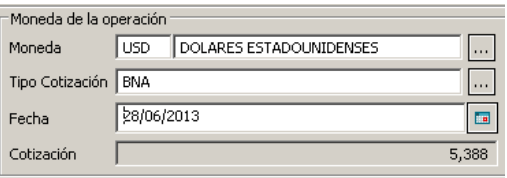

*Numeración SIDIF Central*

Nro. Interno SAF: Este atributo indica el Número Interno del Comprobante C10 del SIDIF Central.

Nro. SIDIF:

Este atributo indica el Número SIDIF del Comprobante C10 del SIDIF Central.

## *Importes*

Total Original MO:

Este dato se puebla automáticamente con la correspondiente sumatoria de lo informado en el detalle del Comprobante IR.

#### Total Regularizado MO:

Este dato se puebla automáticamente con la correspondiente sumatoria de lo informado en el detalle del Comprobante IR.

#### Total Vigente MO:

Este dato se puebla automáticamente con la correspondiente sumatoria de lo informado en el detalle del Comprobante IR.

#### Total Original MCL:

Este atributo no estará visible si la Moneda Origen de la operación corresponde a la Moneda de Curso Legal (Pesos). Se deriva con la correspondiente sumatoria de lo informado en el detalle del Comprobante IR.

## Total Regularizado MCL:

Este atributo no estará visible si la Moneda Origen de la operación corresponde a la Moneda de Curso Legal (Pesos). Se deriva con la correspondiente sumatoria de lo informado en el detalle del Comprobante IR.

#### Total Vigente MCL:

Este atributo no estará visible si la Moneda Origen de la operación corresponde a la Moneda de Curso Legal (Pesos). Se deriva con la correspondiente sumatoria de lo informado en el detalle del Comprobante IR.

## **2.2.3 Solapa Datos Específicos Comprobante de Pago**

Este grupo de atributos se informará solo en los Comprobantes IR de Ingreso Automático producto de un Pago por Transferencia Escritural.

Etd. Emisora:

En este campo se indica la Entidad Emisora del Comprobante de Pago (PG/PGRET) de la Transferencia Escritural

## Identificación:

En este campo se indica: Tipo, Ejercicio y Número SAF del Comprobante de Pago.

## Nro. SIDIF:

En este campo se indica el Número SIDIF del Comprobante de Pago.

## Comprobante Relacionado:

Este grupo de atributos se informará solo en los Comprobantes IR de Ingreso Automático producto de un Pago por Transferencia Escritural y cuando el Comprobante Origen corresponde a una Orden de Pago

## Etd. Emisora:

En este campo se indica la Entidad Emisora del Comprobante Origen del Pago (Orden de Pago) por Transferencia Escritural.

#### Identificación:

En este campo se indica: Tipo, Ejercicio y Número SAF de la Orden de Pago.

#### Nro. SIDIF:

En este campo se indica el Número SIDIF de la Orden de Pago.

#### Objeto del Gasto:

Es un atributo de ingreso opcional, no trae valor por defecto. Si desea completarse, se deberá ingresar un Objeto del Gasto (tipo hoja) para el ejercicio del Comprobante IR. Se podrán seleccionar de la LOV (lista de valores) o tipeando el código directamente. Las opciones disponibles en la LOV son:

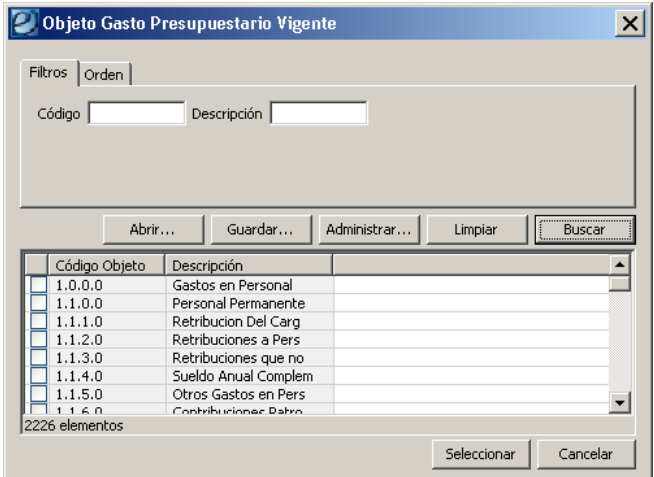

## Concepto:

Este atributo de ingreso opcional que no trae valor por defecto.

Si se menciona, puede indicarse tanto un Concepto padre como un Concepto hijo (tipo hoja) y debe corresponder a la Entidad Emisora del Comprobante IR y Gestión. Al Autorizar el Comprobante IR se validará que el Concepto indicado a nivel cabecera sea acorde con el o los indicados en el correspondiente detalle:

 - Si hay informado ítems en el detalle presupuestario / no presupuestario y todos son de un mismo concepto hijo, el Concepto de cabecera debe ser dicho concepto o su padre.

 - Si hay informado ítems en el detalle presupuestario / no presupuestario y son distintos y de un mismo concepto padre, el Concepto de cabecera debe corresponderse a dicho padre.

 - Si no se cumple con las condiciones mencionadas anteriormente, no debe estar informado el Concepto de cabecera.

Si no se menciona, al Autorizar el Comprobante IR se derivará en forma automática de la siguiente forma:

 - Si hay informado ítems en el detalle presupuestario / no presupuestario y todos son de un mismo concepto hijo, se derivará con dicho concepto.

 - Si hay informado ítems en el detalle presupuestario / no presupuestario y son distintos y de un mismo concepto padre, se derivará con dicho concepto padre.

 - Si no se cumple con las condiciones mencionadas anteriormente no se derivará ningún valor.

Se podrán seleccionar los Conceptos de la LOV (lista de valores) o tipeando el código directamente. Las opciones disponibles en la LOV son las creadas por el OR para esta gestión:

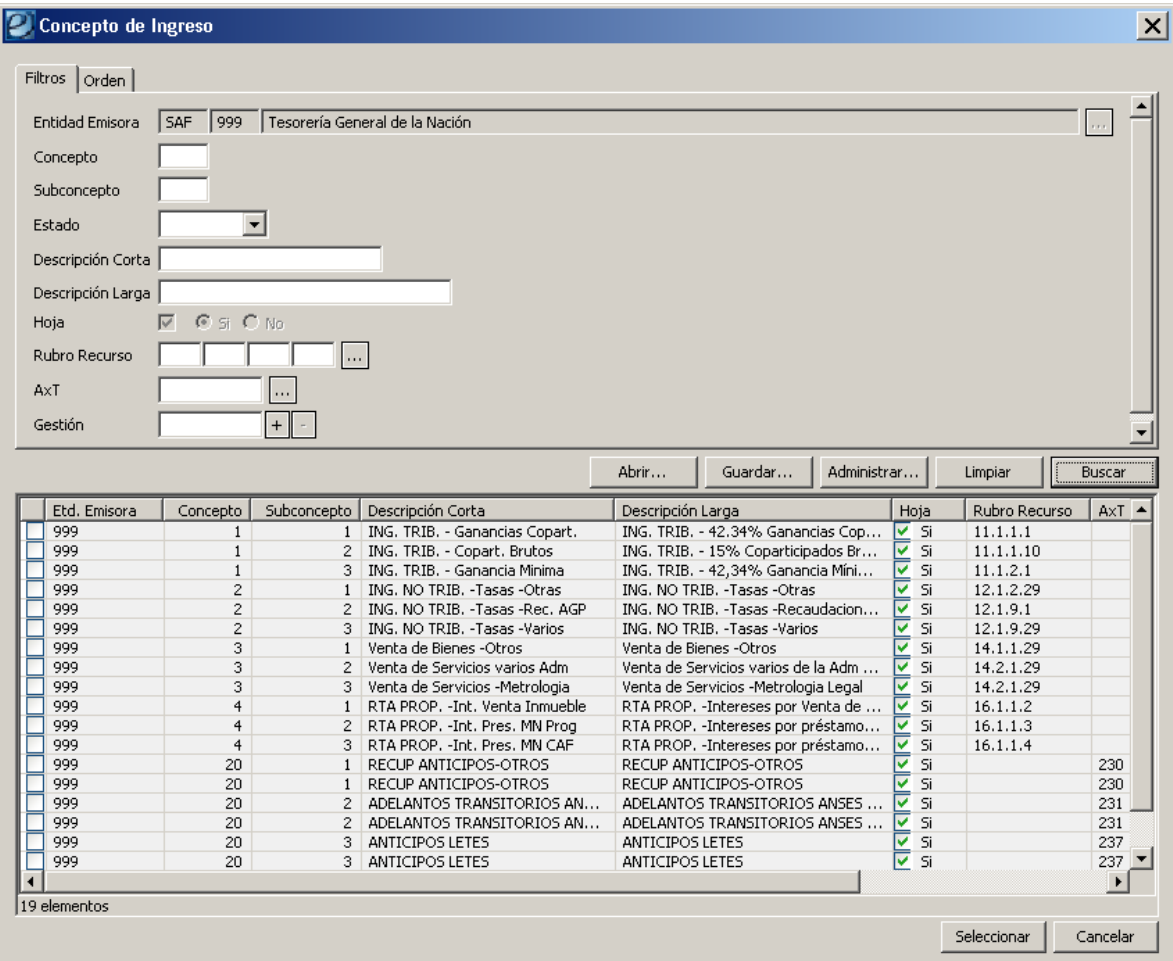

Documento Respaldatorio:

Este grupo de atributos indican el documento que respalda la operación. No trae valor por defecto. Está formado por un Tipo, Número y Ejercicio.

Si el Comprobante IR es de Tipo "REG" (Regularización), el Medio de Percepción es "OV" (Operación Vinculada) y no está indicada la marca de Inicio Vínculo, una vez que el Usuario indique cual es el Comprobante Vínculo, se tomará la información del Documento Respaldatorio de este Comprobante, y quedará no editable.

#### Identificador del Trámite:

Este grupo de atributos indican el trámite que respalda la operación. No trae valor por defecto. Está formado por un Tipo, Número y Ejercicio.

#### Observaciones:

Es un campo ingreso opcional. Si el Usuario cuenta con la correspondiente capacidad, este dato puede editarse aún cuando el Comprobante IR permanece en estado Autorizado.

#### Comprobante Vínculo:

El comportamiento de este grupo de atributos depende de la marca de Inicio de Vínculo. Está relacionado exclusivamente con la gestión de Operación Vinculada.

#### Identificación:

Se podrá indicar cualquier Comprobante de Tipo "OV" en estado "Autorizado" y donde la Entidad Emisora esté asociada a la Operación Vinculada. El campo podrá completarse seleccionando una "OV" de la LOV:

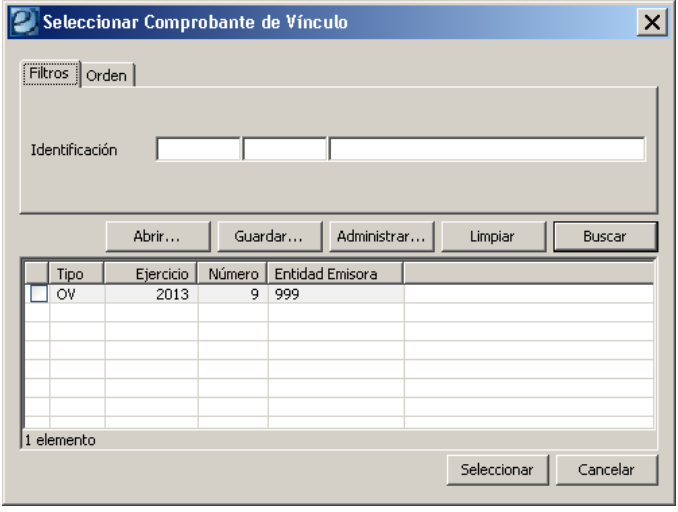

## Inicio de Vínculo:

Esta marca indica si el Comprobante IR es el que inicia el Vínculo en la Operación Vinculada.

No trae valor por defecto y sólo estará editable cuando el Comprobante IR sea de TIPO "REG" (Regularización) y el Medio de Percepción "OV" (Operación

Vinculada). Si se indica la marca, se asumirá que el Comprobante IR es el Comprobante que inicia el vínculo en esta operación.

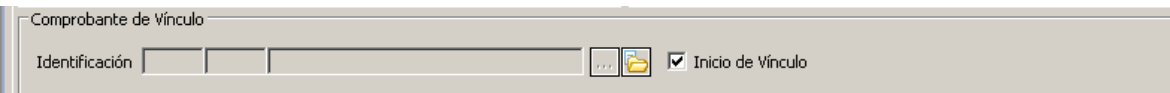

Al Autorizar este Comprobante IR, se asignará en el campo Identificación el Número y Ejercicio del Comprobante OV generado.

## *Comprobante Rectificado:*

Este grupo de atributos se informa solo en los Comprobantes IR de Tipo de Registro de Recaudación ("REC") con marca de Rectificación. No es editable y se completará sólo para aquellos comprobantes que sean de Rectificación y provengan de la migración/convivencia del SIDIF Central.

#### Etd. Emisora:

Este atributo indica la Entidad Emisora del Comprobante IR Rectificado.

#### Identificación:

Este atributo indica el Tipo, Ejercicio y Número SAF del Comprobante IR Rectificado.

#### Nro. SIDIF:

Este campo indica el Número SIDIF del Comprobante IR Rectificado.

## Solapa Detalle Presupuestario:

El usuario debe posicionarse en la grilla y con el botón derecho del mouse se visualizarán las opciones disponibles, al seleccionar "Agregar Item" se le habilitará un renglón para completar.

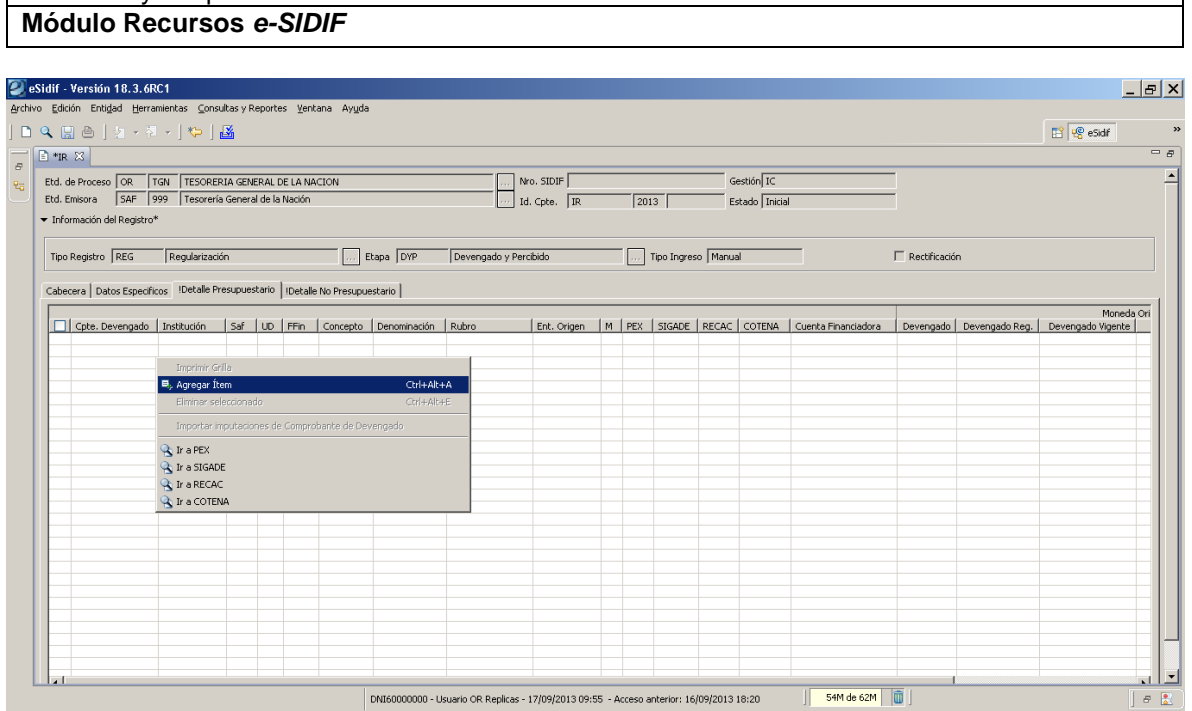

En esta opción el usuario deberá ingresar en forma manual los atributos obligatorios del detalle:

## Cpte. Devengado:

El Comprobante de Devengado no estará editable ya que, en caso de corresponder, la carga se realizará por medio del "Importador de Imputaciones de Comprobante de Devengado", que estará disponible solo cuando el Comprobante IR es de Etapa "PER" (Percibido).

## Institución:

Este atributo se deriva del SAF Presupuestario en el ítem.

Guía de Ayuda para el usuario SAF – Informe de Recursos

## SAF:

Este atributo no está editable cuando el Comprobante IR es de Etapa "PER" (Percibido), ya que la carga del mismo se realizará por medio del "Importador de Imputaciones de Comprobante de Devengado".

Este atributo indica el SAF asociado a la Entidad Emisora del IR y al Usuario que registra el recurso.

- Si la Entidad Emisora es igual a "SAF 999" los valores posibles son todos los SAF.

- Si la Entidad Emisora es distinta a "SAF 999", los valores posibles son el mismo SAF y aquellos SAF para los que el Usuario tenga permiso.

## Unidad Descentralizada:

Este atributo se deriva del SAF Presupuestario en el ítem.

## Fuente de Financiamiento:

Es un atributo de ingreso obligatorio.

Si se seleccionó un Concepto de Ingreso que tiene indicada una Fuente de Financiamiento, se derivará dicho valor según lo indicando en la Entidad Básica y el atributo quedará no editable.

Si se seleccionó un Concepto de Ingreso que no tiene indicada una Fuente de Financiamiento, este el atributo quedará editable para que el Usuario ingrese su valor. Se podrán seleccionar de la LOV o tipeando directamente el valor. Las opciones disponibles son:

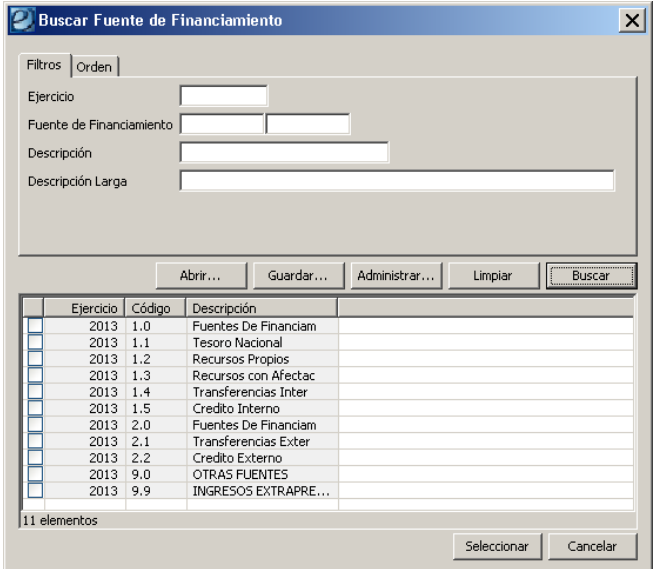

#### Concepto de Ingreso:

Este atributo no estará editable cuando el Comprobante IR es de Etapa "PER" (Percibido), ya que la carga se realizará por medio del "Importador de Imputaciones de Comprobante de Devengado".

Sólo puede indicarse un Concepto hijo (tipo hoja), podrán seleccionarlo de la LOV (lista de valores) o tipeando el código directamente. Las opciones disponibles en la LOV son:

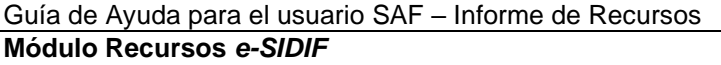

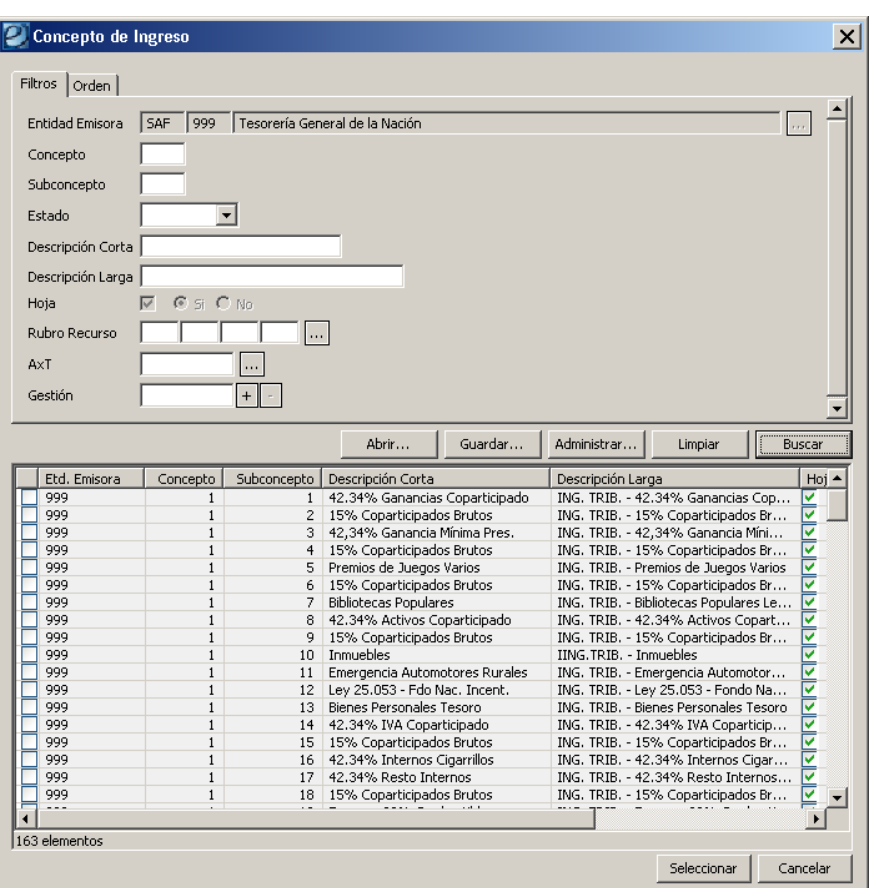

## Rubro:

Este atributo no es editable, su valor siempre es derivado a través de la carga del Concepto de Ingreso.

#### Ent. Origen:

Este atributo no es editable cuando el Comprobante IR es de Etapa "PER" (Percibido), ya que su carga se realiza por medio del "Importador de Imputaciones de Comprobante de Devengado".

Si corresponde informar la Entidad Origen, se podrá seleccionar de la LOV disponible o tipeando el código directamente. La LOV propone los Entes definidos como SAF:

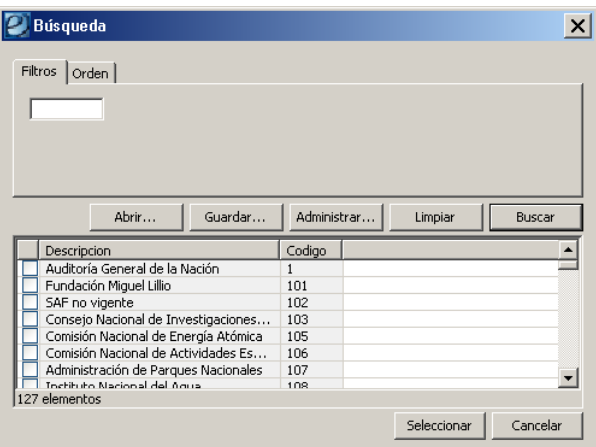

#### Moneda:

Este atributo no es editable cuando el Comprobante IR es de Etapa "PER" (Percibido), ya que su carga se realizará por medio del "Importador de Imputaciones de Comprobante de Devengado".

Si se seleccionó un Concepto de Ingreso que tiene indicada la Moneda, se derivará dicho valor según lo indicando en la Entidad Básica y el atributo quedará no editable.

Si se seleccionó un Concepto de Ingreso que no tiene indicada la Moneda, el atributo quedará editable y el Usuario deberá completarlo tipeando directamente el código de Moneda o ejecutando la LOV disponible:

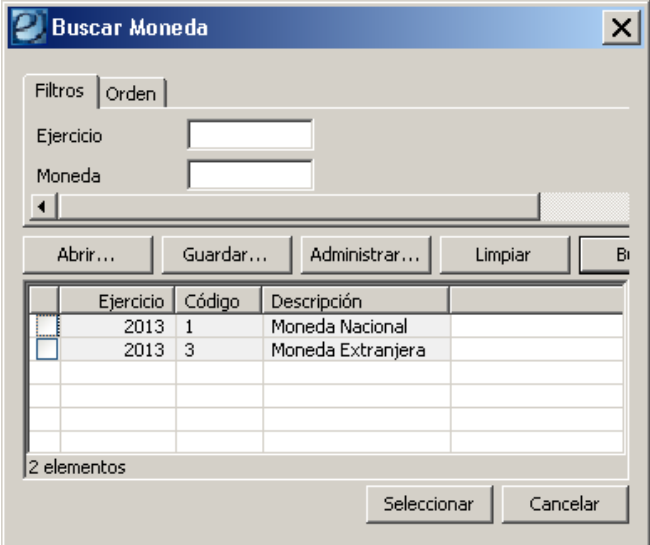

## PEX:

Este atributo indica el Préstamo Externo y no está editable cuando el Comprobante IR es de Etapa "PER" (Percibido), ya que su carga se realiza por medio del "Importador de Imputaciones de Comprobante de Devengado".

Si corresponde informarlo, el Usuario puede tipear directamente el código o utilizar la LOV disponible.

## SIGADE:

Este atributo indica el código de SIGADE y no está editable cuando el Comprobante IR es de Etapa "PER" (Percibido), ya que su carga se realiza por medio del "Importador de Imputaciones de Comprobante de Devengado".

Corresponde informar este atributo cuando se cumple alguna de las siguientes condiciones:

- El SAF Presupuestario del ítem es el SAF 355.

- El Comprobante IR tiene Medio de Percepción "EX" (Desembolso Externo)

 - El Comprobante IR es de Fuente de Financiamiento "2.2" (Crédito Externo) y el Rubro de Recurso del ítem es de Tipo "36" o "37".

Si corresponde informarlo, el Usuario puede tipear directamente el código o utilizar la LOV disponible.

## RECAC:

Este atributo informa la identificación en el sistema RECAC y no está editable cuando el Comprobante IR es de Etapa "PER" (Percibido), ya que su carga se realiza por medio del "Importador de Imputaciones de Comprobante de Devengado".

Si corresponde informarlo, el Usuario puede tipear directamente el código o utilizar la LOV disponible:

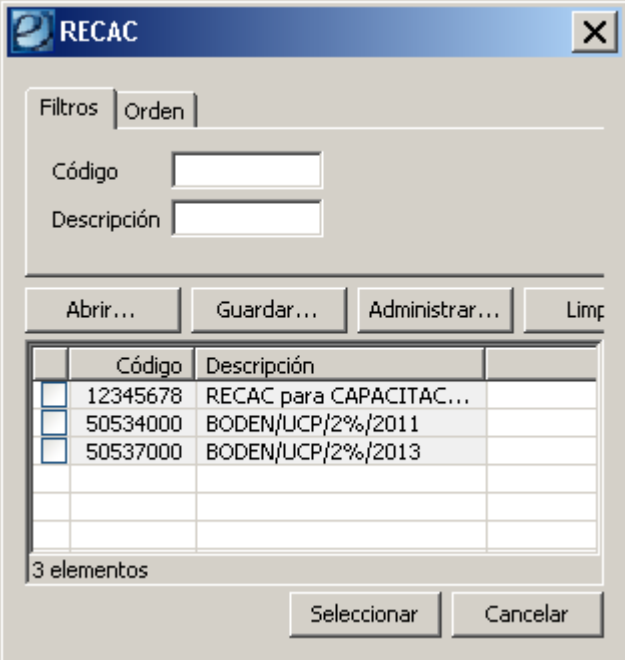

## COTENA:

Este atributo informa la identificación en el sistema COTENA, no está editable cuando el Comprobante IR es de Etapa "PER" (Percibido), ya que su carga se

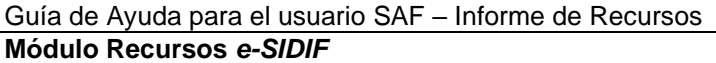

realiza por medio del "Importador de Imputaciones de Comprobante de Devengado".

Si corresponde informarlo, el Usuario puede tipear directamente el código o utilizar la LOV disponible:

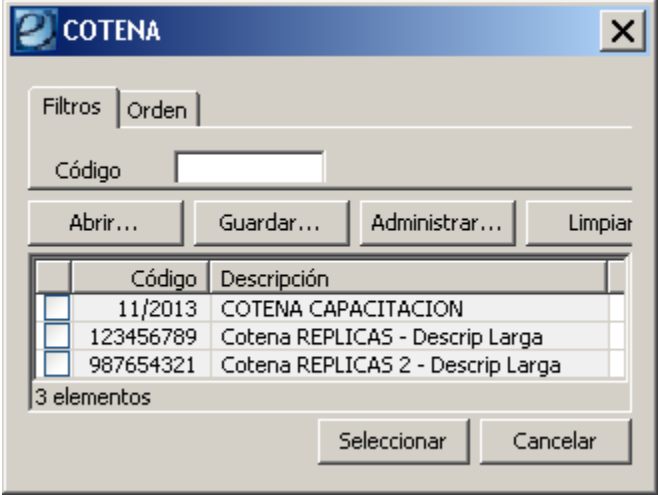

#### Cuenta Financiadora:

Es atributo no trae valor por defecto y permite informar la Cuenta Recaudadora CUT, cuyo Titular corresponda a la Entidad asociada al SAF Presupuestario.

Sin valor por defecto.

Sólo es editable cuando la Gestión del Comprobante IR es "EX" (Desembolso Externo).

No es editable cuando el Comprobante IR es de Etapa "PER" (Percibido), ya que su carga se realiza por medio del "Importador de Imputaciones de Comprobante de Devengado".

Si desea informarse se pueden seleccionar los datos de la LOV disponible.

#### Moneda de Origen

#### Devengado:

Este dato se inicializa con valor 0 y sólo es editable cuando el Comprobante IR afecta esa etapa, es decir Etapa "DEV" (Devengado) o "DYP" (Devengado y Percibido simultáneo).

#### Devengado Regularizado:

Este valor se actualiza automáticamente cuando el Comprobante IR es Desafectado o Corregido.

## Devengado Vigente:

Este dato se actualiza automáticamente obteniendo su valor de la sumatoria del Devengado y Devengado Regularizado.

## Percibido:

Este valor será editable solo si el Comprobante IR afecta únicamente al percibido, es decir Etapa "PER" (Percibido). Trae como valor por defecto el Saldo Pendiente a Percibir en Moneda Origen del ítem seleccionado por medio del "Importador de Imputaciones de Comprobante de Devengado" y será editable por el Usuario si pretende percibir un monto parcial del saldo mencionado.

En cambio, si el Comprobante IR es de Etapa "DEV" (Devengado) o "DYP" (Devengado y Percibido simultáneo) el importe no es editable y se actualiza automáticamente con el siguiente criterio:

- Si la Etapa es "DEV", el importe Percibido es 0.

 - Si la Etapa es "DYP", el importe Percibido se deriva del Importe Devengado ingresado por el Usuario.

## Percibido Regularizado:

Este valor se actualiza automáticamente cuando el Comprobante IR es Desafectado o Corregido.

## Percibido Vigente:

Este dato se actualiza automáticamente obteniendo su valor de la sumatoria del Percibido y Percibido Regularizado.

## *Moneda de Curso Legal*

## Devengado:

Este valor se deriva del Importe Devengado en Moneda Origen multiplicado por la cotización.

Solo es editable cuando el Comprobante IR afecta a la Etapa de devengado, es decir Etapa "DEV" (Devengado) o "DYP" (Devengado y Percibido simultáneo), la Moneda Financiera es distinta a la de Curso Legal (Pesos) y el Usuario cuenta con el correspondiente permiso (llave) para editar el Importe Devengado en MCL.

Este comportamiento es de aplicación para casos especiales donde los importes en Moneda Origen y Curso Legal no son acordes a la Cotización real, dado que el Banco informa una con menos dígitos decimales a los que cotiza la moneda (ejemplo: para las diferencias que se producen por los Euros que cotizan con 10 decimales y el BNA informa la cotización con 5 decimales).

## Devengado Regularizado:

Este valor se deriva de su correspondiente importe en Moneda Origen multiplicado por la cotización.

## Devengado Vigente:

Este valor se deriva de su correspondiente importe en Moneda Origen multiplicado por la cotización.

## Percibido:

Este valor se deriva del Importe Percibido en Moneda Origen multiplicado por la cotización.

Solo es editable cuando el Comprobante IR afecta únicamente al percibido, es decir es de Etapa "PER" (Percibido), tiene Moneda Financiera distinta a la de Curso Legal (Pesos) y el Usuario cuenta con el correspondiente permiso (llave) para editar el Importe Percibido en MCL.

Este comportamiento es de aplicación para casos especiales donde los importes en Moneda Origen y Curso Legal no son acordes a la Cotización real, dado que el Banco informa una con menos dígitos decimales a los que cotiza la moneda (ejemplo: para las diferencias que se producen por los Euros que cotizan con 10 decimales y el BNA informa la cotización con 5 decimales).

## Percibido Regularizado:

Este valor se deriva de su correspondiente importe en Moneda Origen multiplicado por la cotización.

#### Percibido Vigente:

Este valor se deriva de su correspondiente importe en Moneda Origen multiplicado por la cotización.

## **2.2.4 Solapa Detalle No Presupuestario**

El usuario debe posicionarse en la grilla y con el botón derecho del mouse se visualizarán las opciones disponibles, al seleccionar "Agregar Item" se le habilitará un renglón para completar.

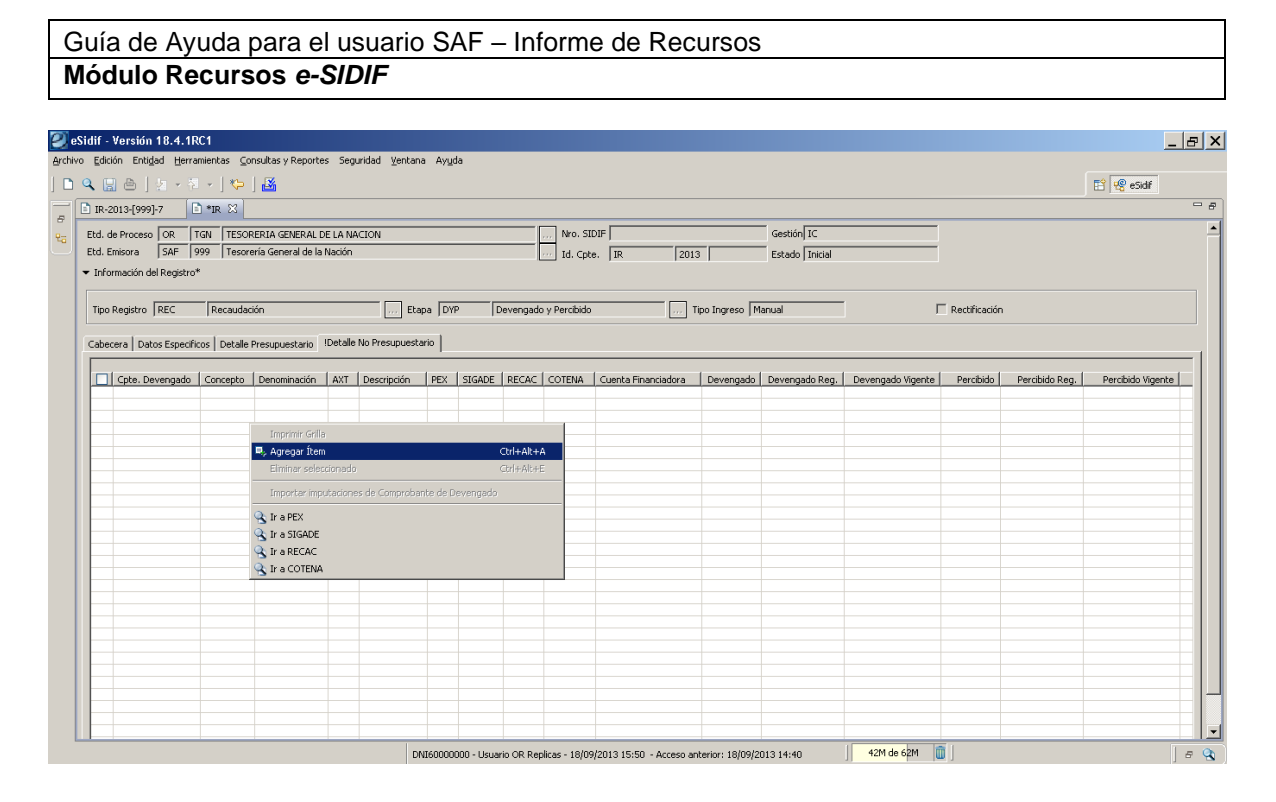

Si correspondiera informar valores, en esta opción el usuario deberá ingresar en forma manual los atributos obligatorios del detalle:

## Cpte. Devengado:

El Comprobante de Devengado no estará editable ya que, en caso de corresponder, la carga se realizará por medio del "Importador de Imputaciones de Comprobante de Devengado", que estará disponible solo cuando el Comprobante IR es de Etapa "PER" (Percibido).

## Concepto de Ingreso:

Este atributo no estará editable cuando el Comprobante IR es de Etapa "PER" (Percibido), ya que la carga se realizará por medio del "Importador de Imputaciones de Comprobante de Devengado".

Sólo puede indicarse un Concepto hijo (tipo hoja), podrán seleccionarlo de la LOV (lista de valores) o tipeando el código directamente. Las opciones disponibles en la LOV son: **AXT, PEX, SIGADE, RECAC, COTENA**

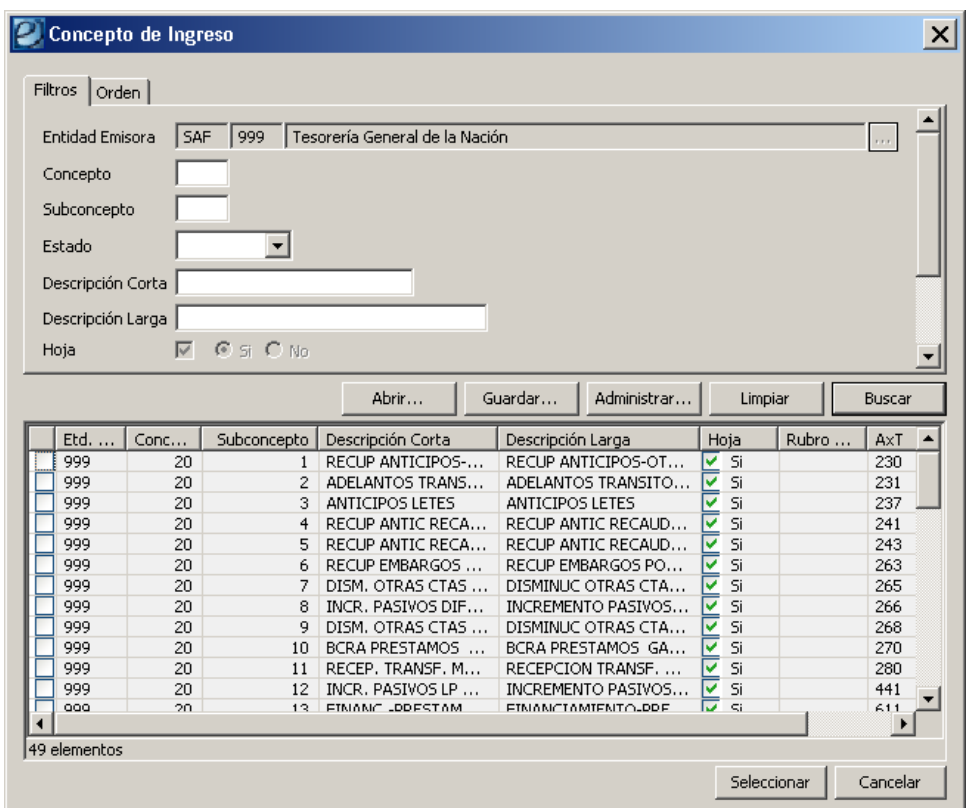

#### Cuenta Financiadora:

Es atributo no trae valor por defecto y permite informar la Cuenta Recaudadora CUT, cuyo Titular corresponda a la Entidad asociada al SAF Presupuestario. Sin valor por defecto.

Sólo es editable cuando la Gestión del Comprobante IR es "EX" (Desembolso Externo).

No es editable cuando el Comprobante IR es de Etapa "PER" (Percibido), ya que su carga se realiza por medio del "Importador de Imputaciones de Comprobante de Devengado".

Si desea informarse se pueden seleccionar los datos de la LOV disponible.

#### *Moneda de Origen*

#### Devengado:

Este dato se inicializa con valor 0 y sólo es editable cuando el Comprobante IR afecta esa etapa, es decir Etapa "DEV" (Devengado) o "DYP" (Devengado y Percibido simultáneo).

#### Devengado Regularizado:

Este valor se actualiza automáticamente cuando el Comprobante IR es Desafectado o Corregido.

## Devengado Vigente:

Este dato se actualiza automáticamente obteniendo su valor de la sumatoria del Devengado y Devengado Regularizado.

#### Percibido:

Este valor será editable solo si el Comprobante IR afecta únicamente al percibido, es decir Etapa "PER" (Percibido). Trae como valor por defecto el Saldo Pendiente a Percibir en Moneda Origen del ítem seleccionado por medio del "Importador de Imputaciones de Comprobante de Devengado" y será editable por el Usuario si pretende percibir un monto parcial del saldo mencionado.

En cambio, si el Comprobante IR es de Etapa "DEV" (Devengado) o "DYP" (Devengado y Percibido simultáneo) el importe no es editable y se actualiza automáticamente con el siguiente criterio:

- Si la Etapa es "DEV", el importe Percibido es 0.

 - Si la Etapa es "DYP", el importe Percibido se deriva del Importe Devengado ingresado por el Usuario.

#### Percibido Regularizado:

Este valor se actualiza automáticamente cuando el Comprobante IR es Desafectado o Corregido.

#### Percibido Vigente:

Este dato se actualiza automáticamente obteniendo su valor de la sumatoria del Percibido y Percibido Regularizado.

## *Moneda de Curso Legal*

## Devengado:

Este valor se deriva del Importe Devengado en Moneda Origen multiplicado por la cotización.

Solo es editable cuando el Comprobante IR afecta a la Etapa de devengado, es decir Etapa "DEV" (Devengado) o "DYP" (Devengado y Percibido simultáneo), la Moneda Financiera es distinta a la de Curso Legal (Pesos) y el Usuario cuenta con el correspondiente permiso (llave) para editar el Importe Devengado en MCL.

Este comportamiento es de aplicación para casos especiales donde los importes en Moneda Origen y Curso Legal no son acordes a la Cotización real, dado que el Banco informa una con menos dígitos decimales a los que cotiza la moneda (ejemplo: para las diferencias que se producen por los Euros que cotizan con 10 decimales y el BNA informa la cotización con 5 decimales).

## Devengado Regularizado:

Este valor se deriva de su correspondiente importe en Moneda Origen multiplicado por la cotización.

Devengado Vigente:

Este valor se deriva de su correspondiente importe en Moneda Origen multiplicado por la cotización.

## Percibido:

Este valor se deriva del Importe Percibido en Moneda Origen multiplicado por la cotización.

Solo es editable cuando el Comprobante IR afecta únicamente al percibido, es decir es de Etapa "PER" (Percibido), tiene Moneda Financiera distinta a la de Curso Legal (Pesos) y el Usuario cuenta con el correspondiente permiso (llave) para editar el Importe Percibido en MCL.

Este comportamiento es de aplicación para casos especiales donde los importes en Moneda Origen y Curso Legal no son acordes a la Cotización real, dado que el Banco informa una con menos dígitos decimales a los que cotiza la moneda (ejemplo: para las diferencias que se producen por los Euros que cotizan con 10 decimales y el BNA informa la cotización con 5 decimales).

## Percibido Regularizado:

Este valor se deriva de su correspondiente importe en Moneda Origen multiplicado por la cotización.

#### Percibido Vigente:

Este valor se deriva de su correspondiente importe en Moneda Origen multiplicado por la cotización.

Una vez finalizada la carga de las todas las solapas, el Usuario registrará el comprobante a través de la opción Archivo / Guardar o Guardar Ingresado

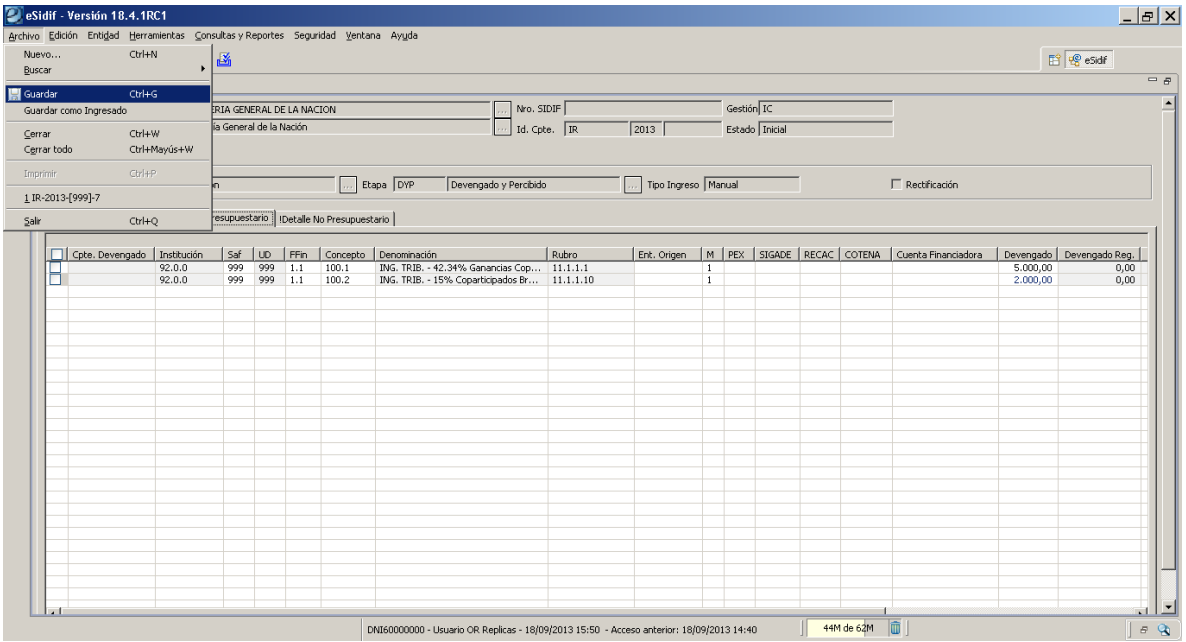

Si el Usuario selecciona la opción "Guardar", el comprobante se guardará en estado Ingreso Borrador. En cambio, si selecciona "Guardar como Ingresado", el comprobante se guardará en estado Ingresado.

En ambos casos se completarán automáticamente los campos de Id.Cpte asignando el número de secuencia disponible al comprobante IR generado:

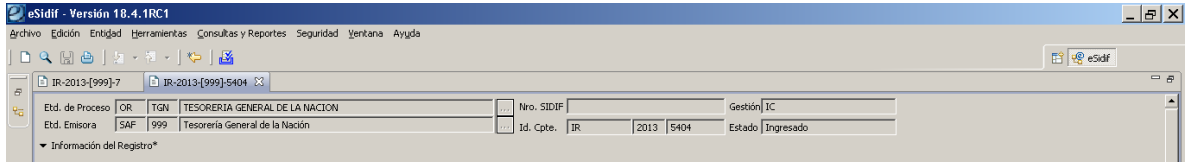

Una vez que el comprobante se encuentra en estado Ingresado, desde el menú "Entidad" puede seleccionar la función de "Poner a la Firma":

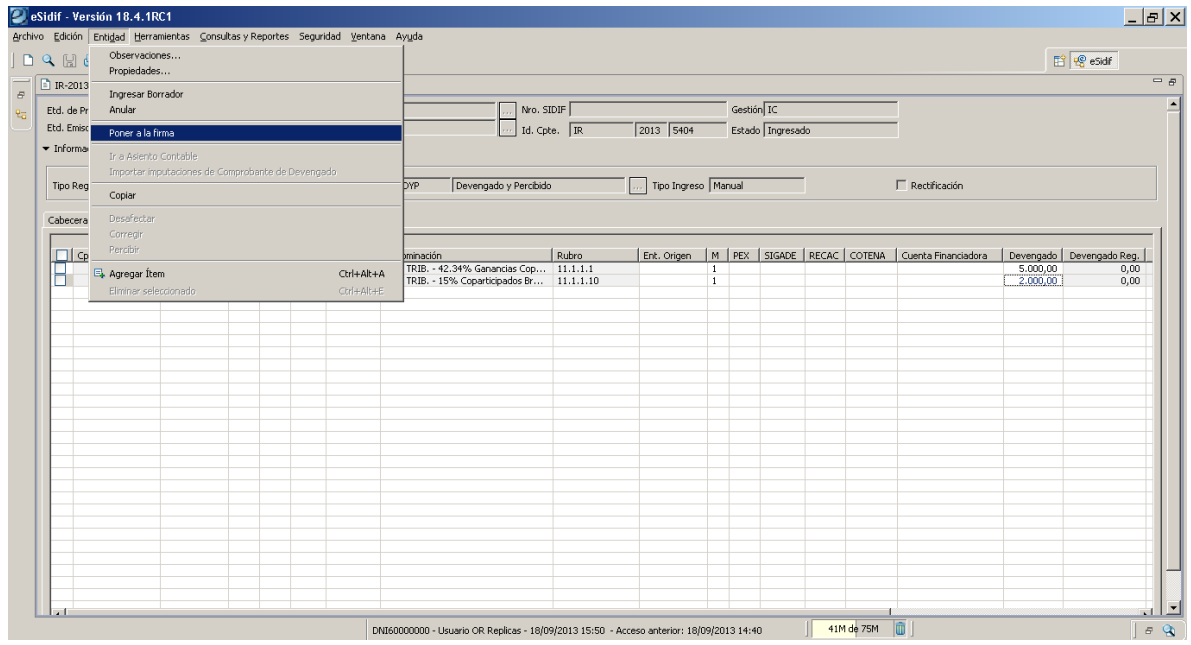

Al seleccionar esta opción, se presenta una nueva pantalla para que el Usuario seleccione la "Cadena de Firma" que desea utilizar:

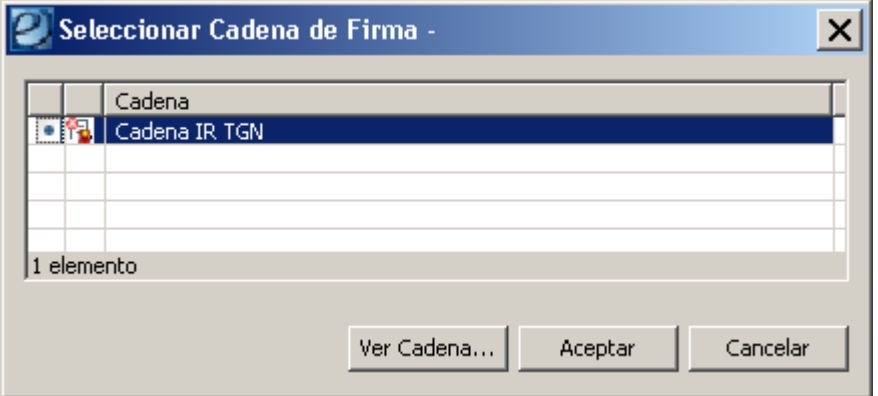

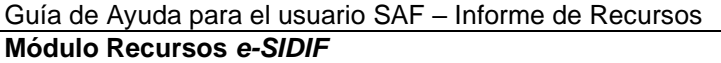

La selecciona y al oprimir la opción "Aceptar", muestra una nueva pantalla para ingresar algún motivo si se desea y luego el sistema solicita que se confirme la acción de "Poner a la Firma":

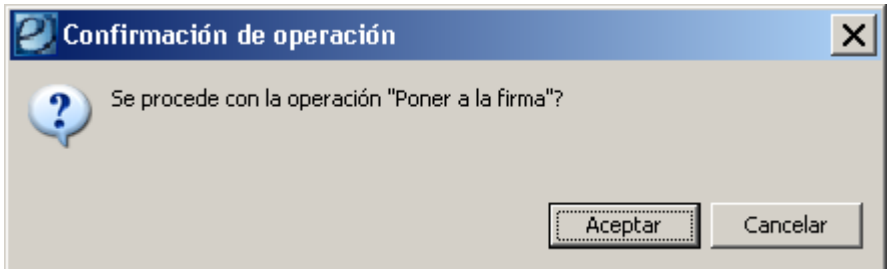

Al seleccionar "Aceptar" el sistema hace las validaciones correspondientes y si se cumplen emite el siguiente mensaje:

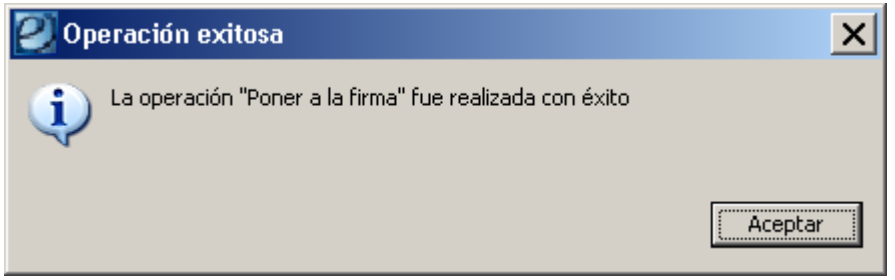

A través de estos pasos el comprobante alcanza el estado "En proceso de firma":

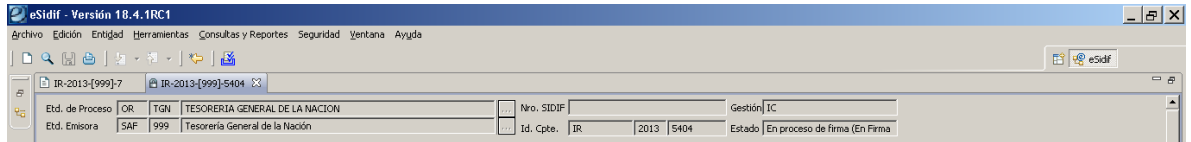

Una vez que el comprobante se encuentra en este estado, desde el menú "Entidad" el usuario puede optar por las siguientes acciones (Firmar OK, Observar, Rechazar y Sacar de la Firma):

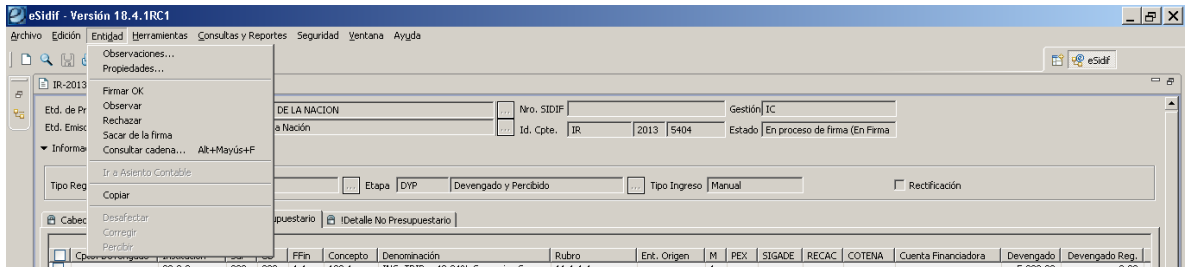

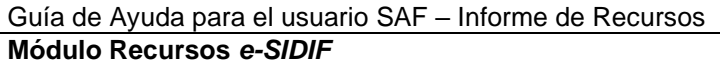

Si elige la opción "Firmar OK", el sistema muestra en primera instancia la Cadena de Firma con la que se está firmando el comprobante y los niveles de firma configurados en la misma:

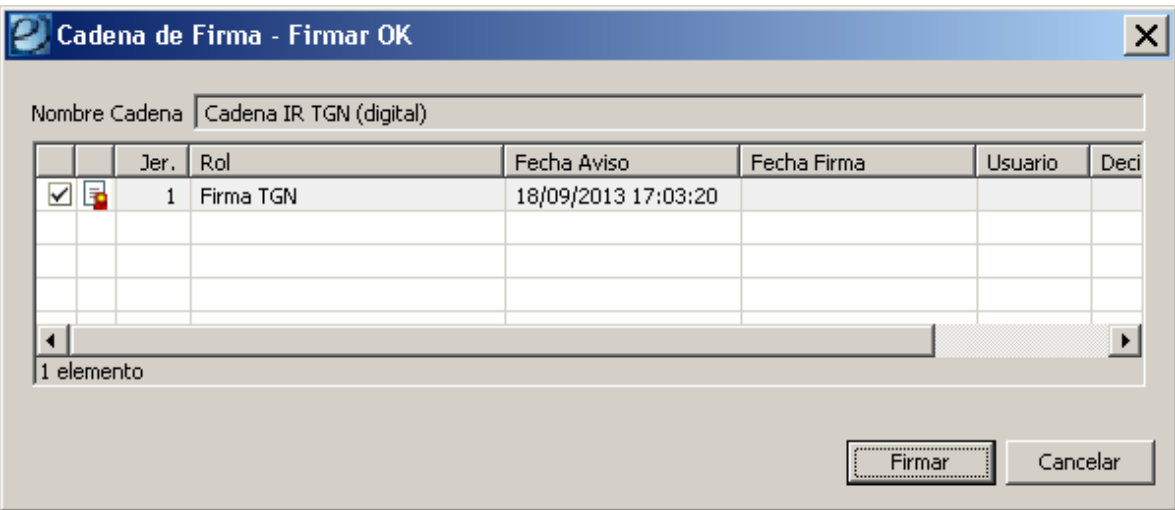

Al seleccionar la opción "Firmar", el sistema solicita que se ingrese la Contraseña del firmante en e-SIDIF:

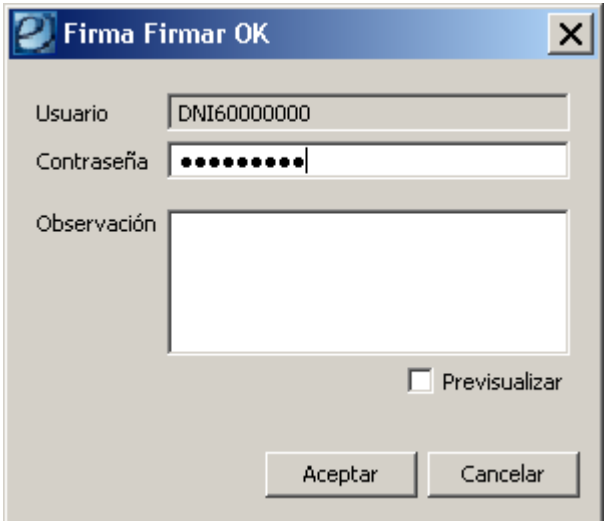

Al elegir "Aceptar", surge una ventana del dispositivo digital donde deberá ingresarse la Password correspondiente para los niveles de autenticación reglamentados por la ONTI:

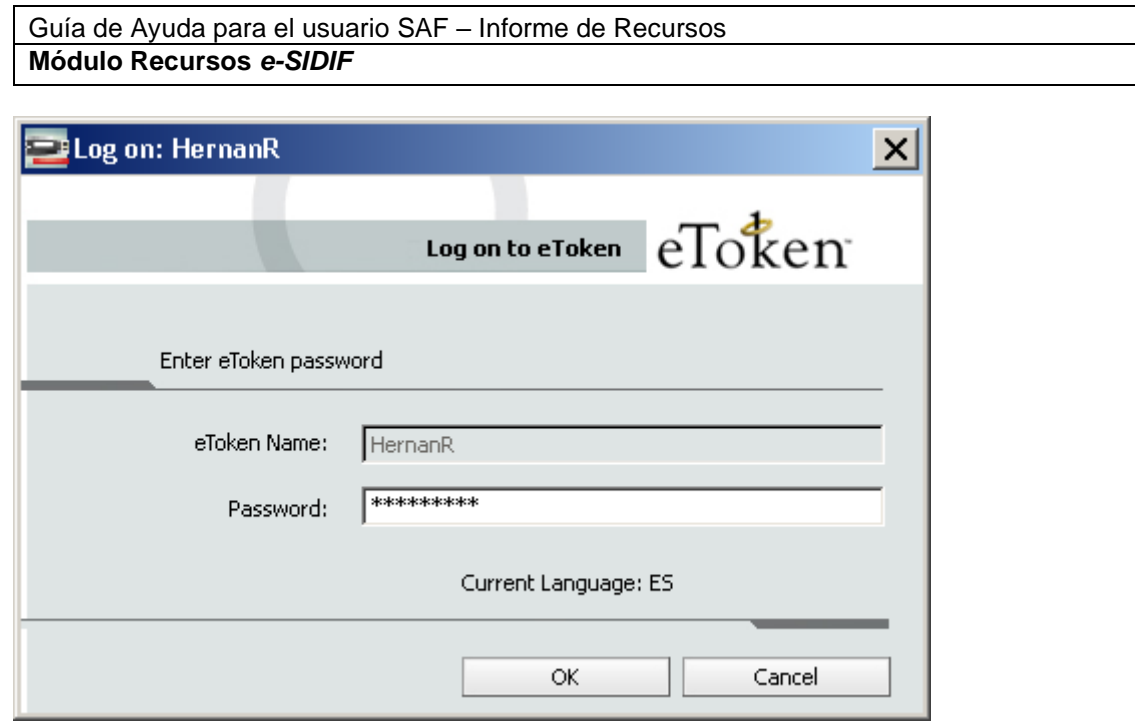

Al seleccionar "OK", el comprobante quedará en estado "Autorizado", que es el ultimo estado del comprobante.

Si elige la opción "Rechazar", el sistema solicita se informe el motivo por el cual se rechazará el comprobante:

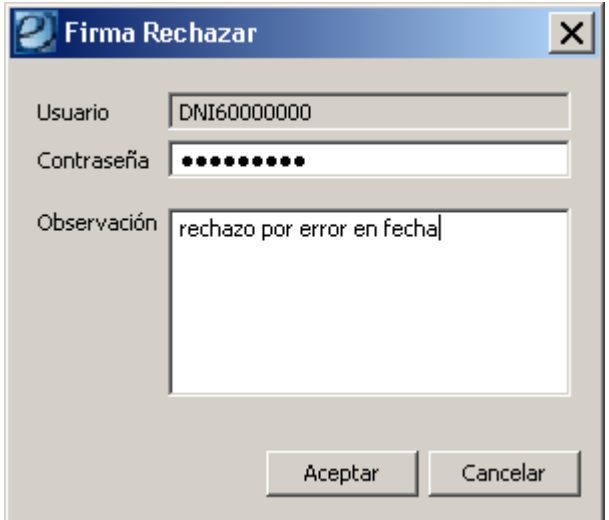

Si selecciona "Aceptar" el comprobante pasará a estado "Ingresado"

Si elige la opción "Observar"; el sistema solicita se informe el motivo por el cual se observará el comprobante:

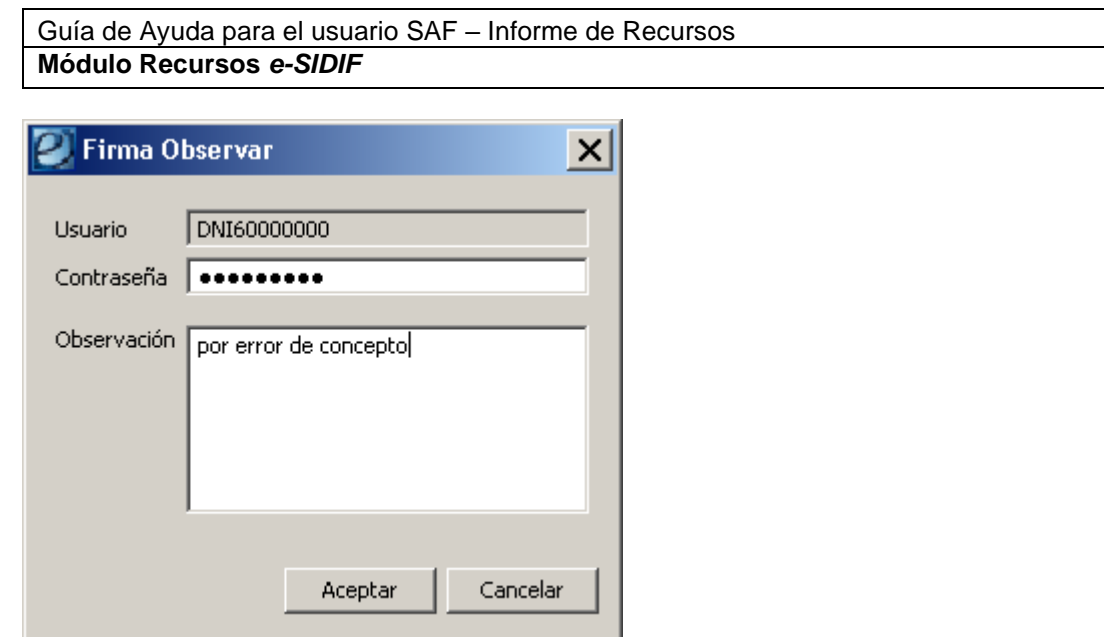

Si selecciona "Aceptar" el comprobante pasará a estado "En proceso de firma (Observada - 0/1)". Un comprobante en este estado puede ser "Rechazado" o "Firmado OK".

Si elige la opción "Sacar de la firma", el comprobante pasará nuevamente a estado "Ingresado".

## **3. Buscar Comprobante de Informe de Recursos:**

Ingresando por la opción "Buscar", surgirá una ventana con filtros de búsqueda tal como se muestra a continuación:

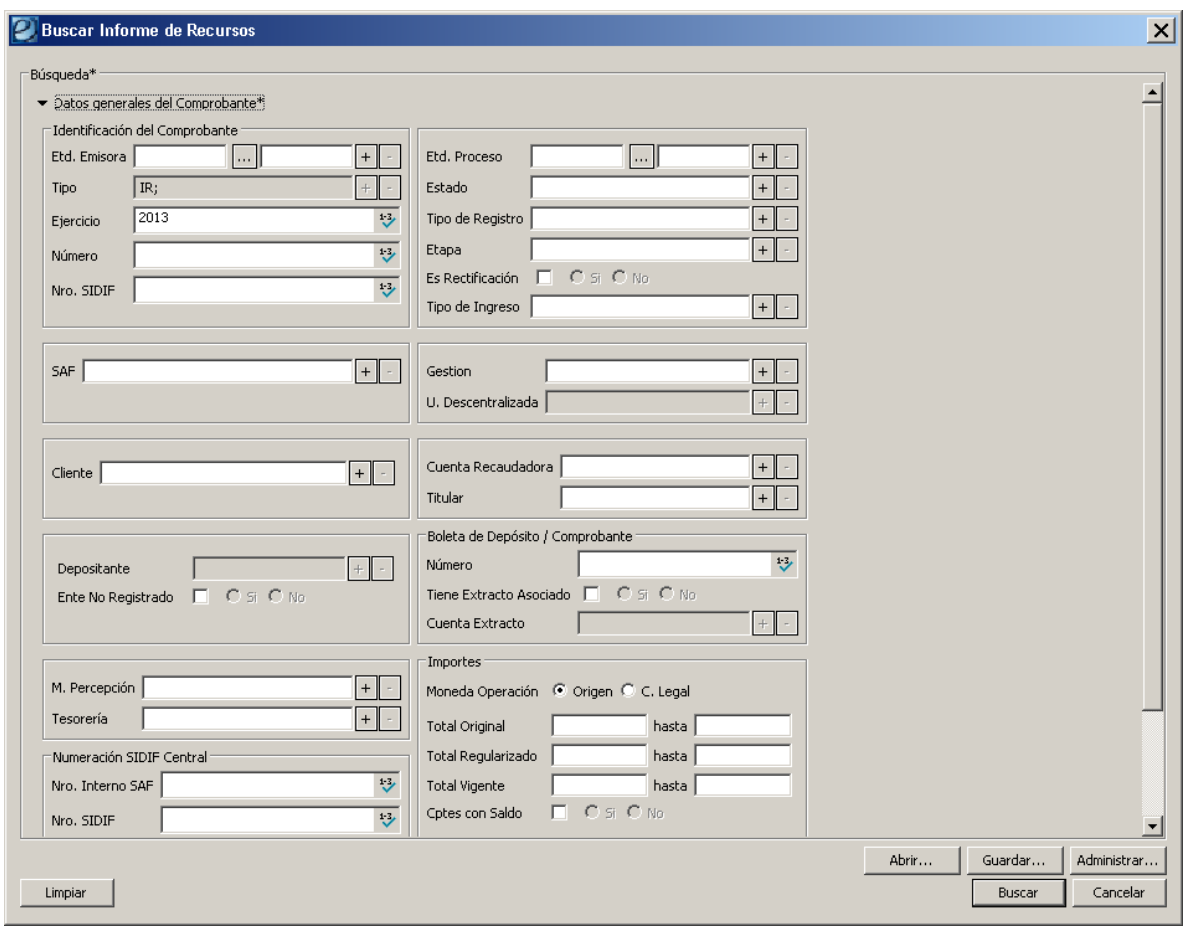

Permitiendo filtrar la búsqueda por cualquiera de los atributos contenidos en el Comprobante IR y también por la Numeración SIDIF Central para el caso de los formularios migrados generados previos a la implementación del eSIDIF y los C10 generados por los organismos.

Una vez ejecutada la consulta, el resultado de la búsqueda se presente en una grilla de datos:

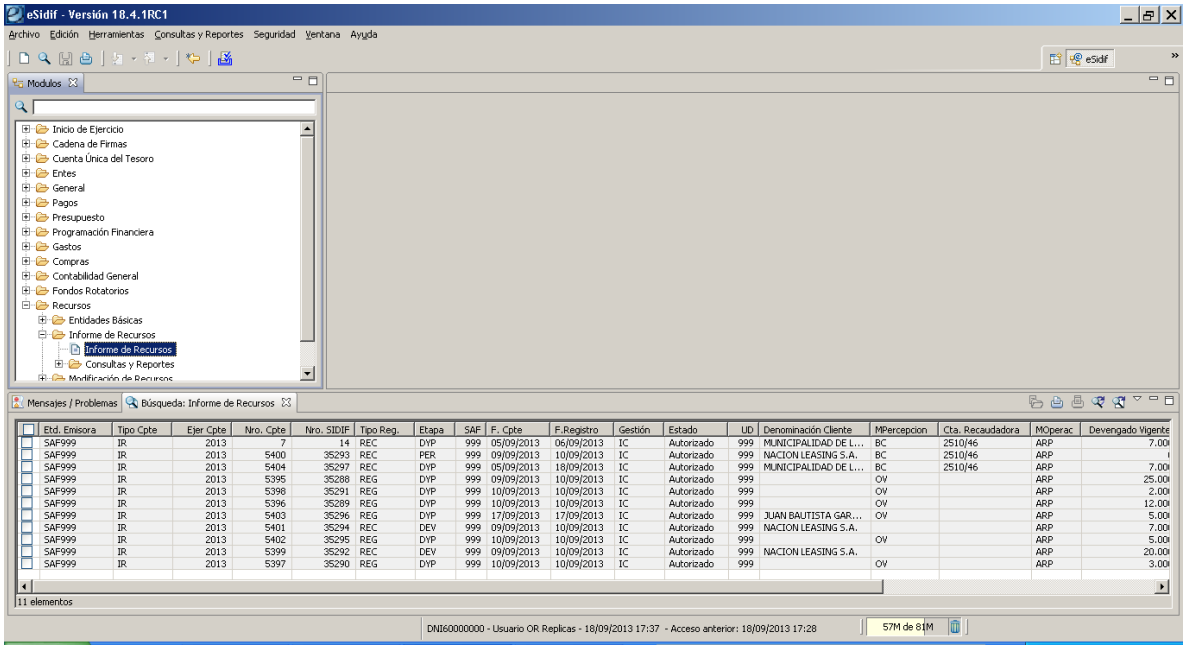

Seleccionando uno o varios elementos, mediante el menú contextual surgirá la opción "Abrir Seleccionados"

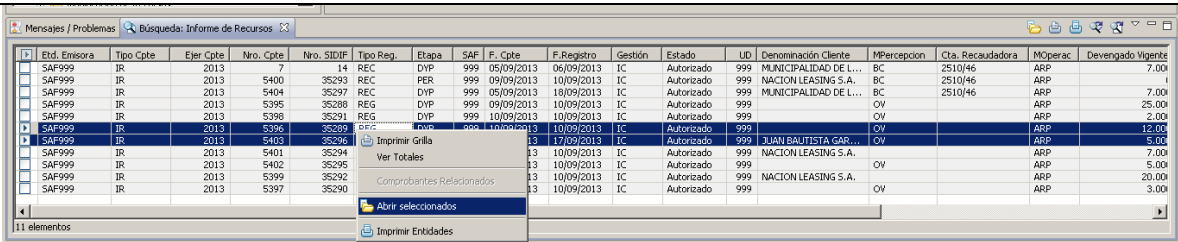

Adicionalmente, se podrá sumarizar la búsqueda mediante la opción "Ver Totales" y se podrá imprimir el resultado a través del "Imprimir Grilla". También se puede seleccionar la opción "Imprimir Entidades" en cuyo caso se visualizará en forma individual cada comprobante seleccionado:

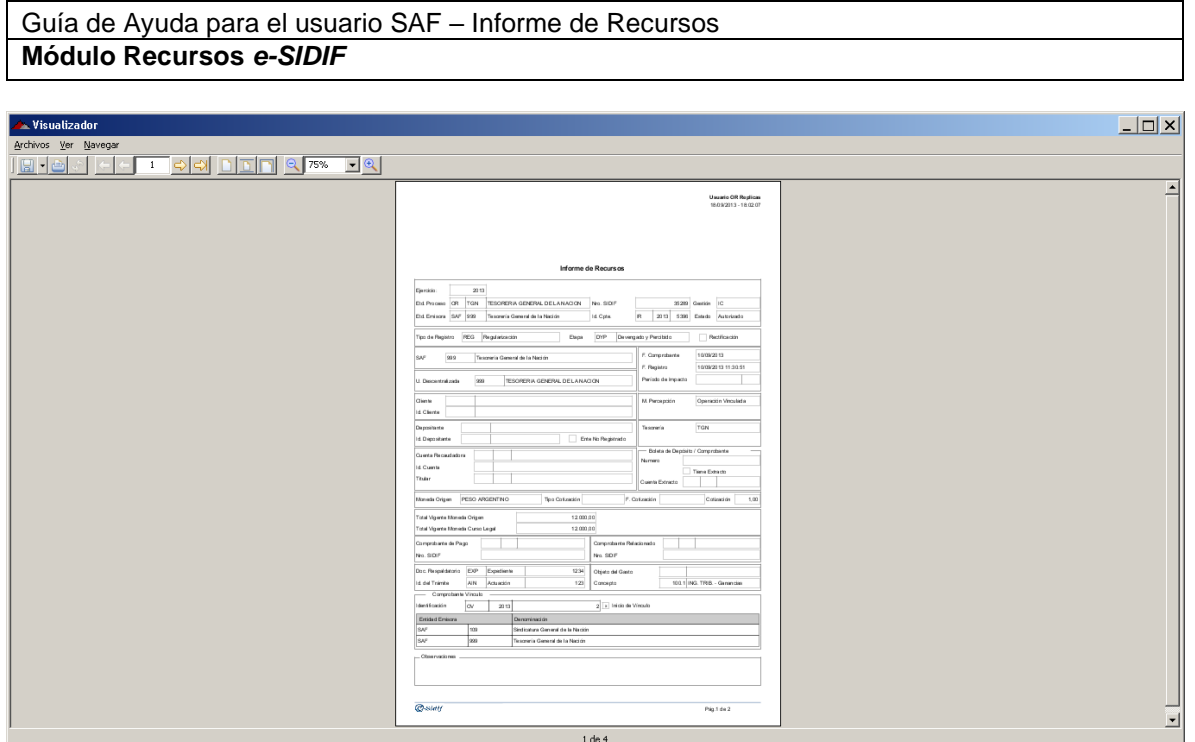

Esta misma salida a Entidad, está disponible desde el Comprobante abierto en pantalla accediendo por el icono de la impresora que se presenta en la barra de herramientas del e-SIDIF.

**Equipo Réplicas e-Sidif Teléfonos: 4349-6243 // 6228 // 6606 // 7380 // 7786 // 7787 e-mail: rep\_esidif@mecon.gov.ar**